# **KAUNO TECHNOLOGIJOS UNIVERSITETAS INFORMATIKOS FAKULTETAS PRAKTIN**ö**S INFORMATIKOS KATEDRA**

**Vaidotas Sabaliauskas** 

# **TINKLALAPI**Ų **GRAFIKOS K**Ū**RIMO IR OPTIMIZAVIMO SISTEMA**

Magistro darbas

**Vadovas doc. dr. A. Lenkevi**č**ius** 

**KAUNAS, 2007** 

# **KAUNO TECHNOLOGIJOS UNIVERSITETAS INFORMATIKOS FAKULTETAS PRAKTIN**ö**S INFORMATIKOS KATEDRA**

**TVIRTINU Katedros ved**÷**jas doc. D. Rubliauskas 2007-05-25** 

# **TINKLALAPI**Ų **GRAFIKOS K**Ū**RIMO IR OPTIMIZAVIMO SISTEMA**

Informatikos magistro baigiamasis darbas

 **Vadovas doc. dr. A. Lenkevi**č**ius 2007-05-25** 

 **Recenzentas Atliko**  doc. dr. B. Paradauskas **IFM 1/3 gr. stud. 2007-05-25 V. Sabaliauskas** 

 **2007-05-25** 

**KAUNAS, 2007** 

#### **SUMMARY**

#### **Web graphics development and optimization system**

The thesis deals with web design problems, when designers create web templates. Second chapter deals with considering basic file formats such as JPG, PNG and GIF, their advantages and disadvantages. There are analysed problems of image file format selection, network bandwidth usage and dependance from the web site size also the review of commonly used web graphics software and image compression comparison.

Third chapter deals with web graphics development and optimization system. There is use case model for describing functional requirements of a system. In the work is described the architecture of a system, detailed description of class diagram with used methods and functions description in detail. All classes are clearly explained by usage and interface. Also third chapter deals with activity diagrams represented as step-by-step workflows of major components in a system. Testing material of created web graphics development and optimization system is given too.

Fourth chapter deals with user documentation. There are explained menu items, drawing tools, and their parameters, color selection tools, transparency, brightness, image compression settings and image viewing and converting tools.

# **TURINYS**

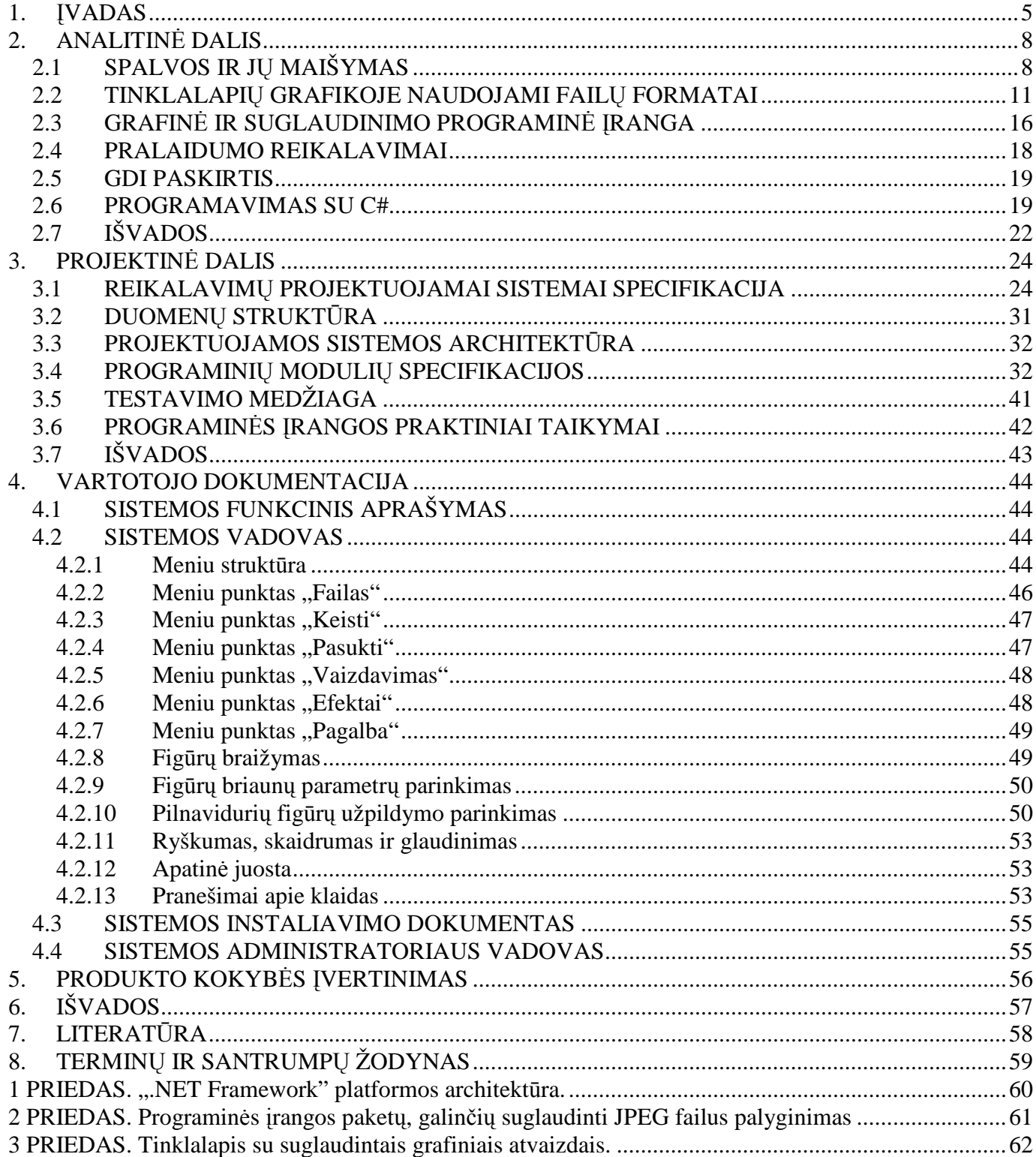

# **Lenteli**ų **s**ą**rašas**

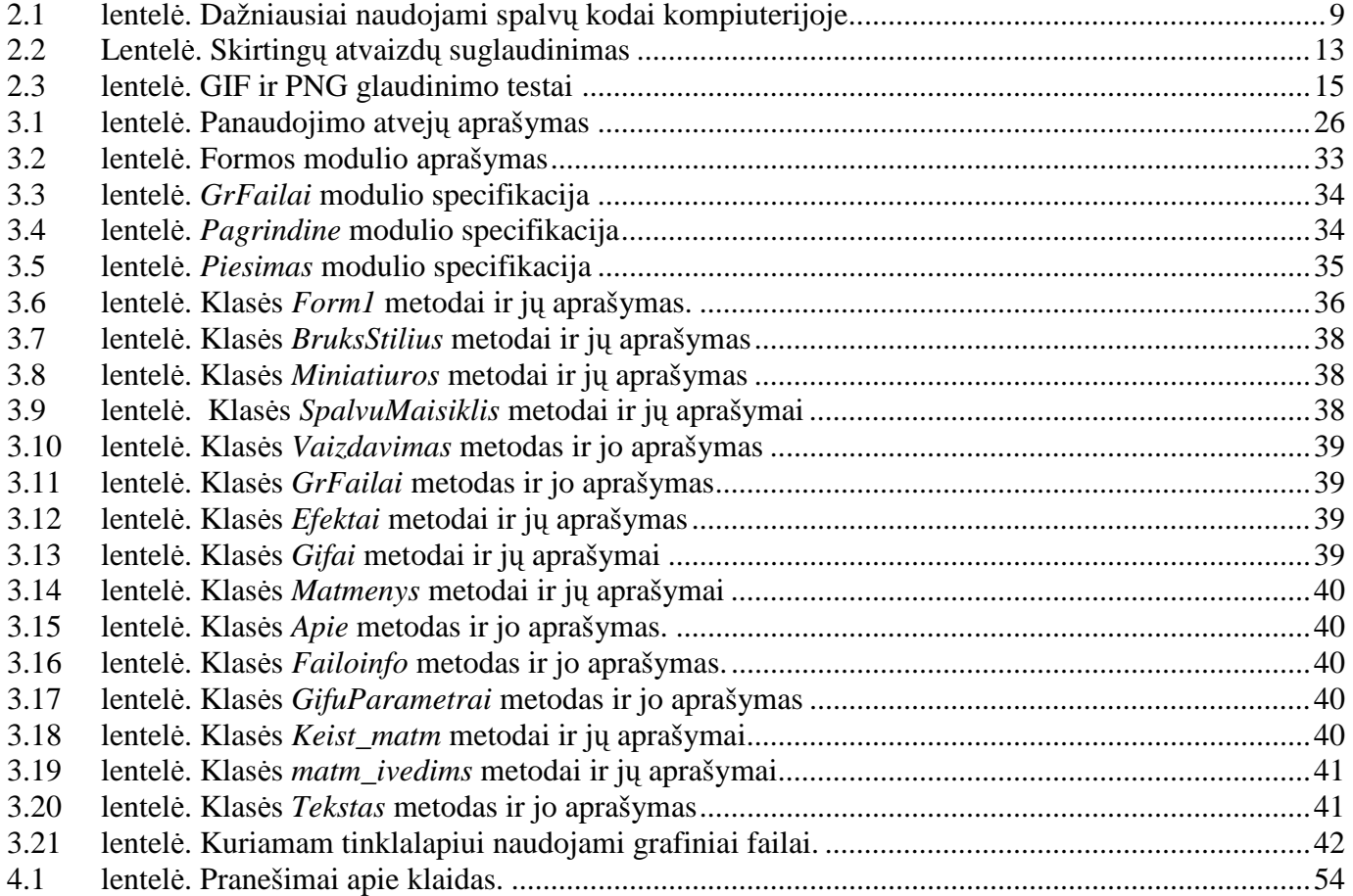

# Paveikslėlių sąrašas

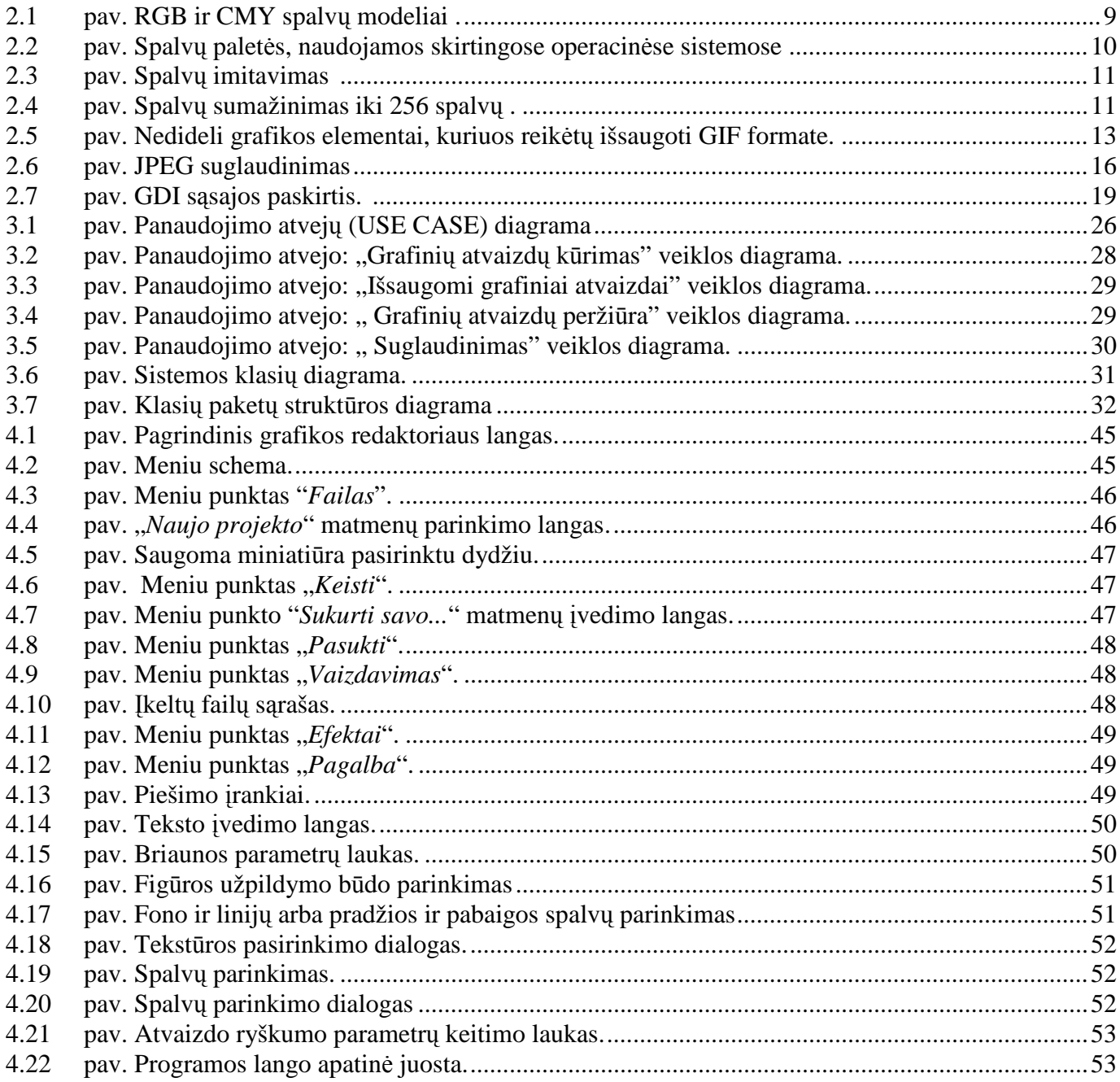

#### **1.** Į**VADAS**

Sparčiai didėjant interneto vartotojų skaičiui, didėja ir reikalavimai tinklalapių dizainui. Kaip ir kiekviena nauja veiklos sritis, taip ir tinklalapių kūrimas yra pradinėje raidos stadijoje. Nors per pastaruosius penkerius metus jie žymiai patobulėjo, tačiau tiek dizaineriams, tiek programuotojams tenka spręsti tokius uždavinius kaip naršyklės suderinamumas, duomenų perdavimo būdai, tinklalapio estetika bei tinklo pralaidumas.

Šiuolaikinių technologijų dėka, estetinis dizaino etalonas nėra visiškai susiformavęs, todėl dizaineris turi neribotas galimybes kurti skirtingiems vartotojų tipams orientuotus tinklalapius. Vieniems tinklalapių užsakovams svarbus paprastumas ir informatyvumas, kitiems – estetinis svetainės vaizdas, perteikiantis įmonės veiklą su dideliu kiekiu grafinės informacijos. Pastaruoju atveju, dizaineris privalo ne tik sukurti užsakovo reikalavimus atitinkantį tinklalapį, bet ir jį optimizuoti taip, kad paprastam vartotojui, užsukus į svetainę, nereikėtų ilgai laukti, kol puslapis bus pilnai įkrautas. Todėl reikia gerai žinoti pagrindinius žiniatinklio grafikos kūrimo aspektus, t.y. ne tik mokėti sukurti grafinį atvaizdą, bet ir mokėti parinkti jam tinkamą failo formatą ir, jei reikia – suglaudinti. Netinkamas failo formato parinkimas yra viena dažniausių dizainerių daromų klaidų, dėl kurios apkraunami tinklo serveriai, todėl sulėtėja tinklalapio įkėlimas.

Šiuo metu informacinių technologijų paslaugų sferoje kuriasi vis daugiau įmonių, teikiančių tinklalapių kūrimo paslaugas. Todėl daugėja tiek patyrusių, tiek nepatyrusių kompiuterinės grafikos dizainerių, kurie nežino tinklalapių grafikos kūrimo esminių aspektų. Atsiranda vis daugiau tinklalapių, dėl kurių apimties naršyklės ilgai apdoroja įkeliamus duomenis, todėl interneto vartotojai patiria nepatogumų – jie gaišta laiką laukdami, kol tinklalapis bus įkeltas. Be to, kenčia ir tinklalapių savininkai, jei žiniatinklio paslaugų tiekėjai apmokestina tinklalapio duomenų srautus. Todėl tinklalapių optimizavimo problema yra aktuali šių dienų informacinėje visuomenėje.

 Pasauliniu mastu yra nemažai literatūros, susijusios su tinklalapių dizainu, kurioje sprendžiamos ne tik iškilusios programavimo problemos, tačiau analizuojamas ir tinkamas grafinės informacijos panaudojimas vienu ar kitu atveju.

[1] aprašomi tinklalapių kūrimo metodika ir programinė įranga, naudojama tinklalapių kūrimui. Didelis dėmesys skiriamas tinklalapių grafikos kūrimui. Vaizdžiai aprašomi grafikos failų formatai. Jų privalumai ir trūkumai, sprendžiamos tinklalapių grafikos optimizavimo problemos, analizuojamos

dažniausiai dizainerių daromos grafinių atvaizdų saugojimo klaidos bei pateikiami galimi jų sprendimo variantai.

Knygoje [2] pateikiama spalvų, naudojamų kompiuterinėje grafikoje, modeliai ir jų naudojimo galimybės atskirais atvejais. Detaliai apibrėžiami braižomų primityvų pagrindinius parametrai. Aprašoma grafinių sistemų techninė įranga bei jos architektūra.

 Interaktyvioje literatūroje [4] sprendžiamos failų formatų, naudojamų tinklalapių kūrime problemos, analizuojama grafinių failų suglaudinimui skirta programinė įranga, pateikiami testavimo rezultatai. Aprašomos tinklalapių grafikos kūrime naudojamų grafinių failų formatų teigiamos ir neigiamos savybės. Pateikiama GIF ir PNG failų formatų lyginamoji analizė

[5] literatūra supažindina su GDI sąsaja, naudojama Microsoft Windows operacinėje sistemoje. Skaitmeniniame dokumente kalbama apie šios sąsajos naudingumą ir jos pritaikymą grafikos atvaizdų kūrimui bei atvaizdavimui išvesties įrenginiuose.

[6] dokumente supažindinama su .NET architektūra bei jos naudojimo galimybėmis. Aptariami C# programavimo kalbos pagrindiniai aspektai. Aprašoma "NET Framework" platformos paskirtis bei jos architektūra.

[7] dokumente aprašomos spalvų paletės problemos su kuriomis susidūrė tinklalapių grafikos kūrimo dizaineriai, kurdami tinklalapius skirtingų operacinių sistemų naršyklėms. Aptariamas Netscape kūrėjų sprendimas šiai problemai spręsti. Pateikiami skirtingų operacinių sistemų spalvų palečių pavyzdžiai.

[8] aprašomos šiuolaikinės programinės įrangos galimybės kuriant spalvų imitavimą, jo privalumus ir trūkumus. Aptariamos problemos, naudojant netinkamus grafinių failų formatus fone ar interaktyviuose objektuose. Pateikiami optimalūs šių problemų sprendimo variantai ir pavyzdžiai.

[9] aprašomos glaudinimo pritaikymo galimybės programuojant C# kalba, apibrėžiamos kasės ir metodai, naudojami glaudinime. Aptariamos grafikos failų, naudojamų tinklalapių kūrime, suglaudinimo galimybės. Pateikiami pavyzdžiai, kaip reikia glaudinti naudojant C# programavimo kalbą.

[10] aptariamos spalvų matricų transformacijų su GDI+ sąsaja panaudojimo galimybės. Analizuojami matricų elementų keitimo pavyzdžiai, lyginami grafiniai atvaizdai prieš spalvų transformacijas ir po jų, analizuojamos spalvų intensyvumo keitimo galimybės ir jo poveikis grafiniams atvaizdams.

Šio darbo tikslas yra sukurti ir aprašyti tinklalapių grafikos kūrimo ir optimizavimo sistemą, skirtą žiniatinklio dizaineriams, kuriantiems tinklalapiuose naudojamus grafinius atvaizdus. Sistema turi ne tik kurti grafinius atvaizdus, bet ir juos glaudinti. Taip pat aptarti grafinių failų formatus, naudojamus

tinklalapių kūrime. Išanalizuoti kiekvieno jų privalumus ir trūkumus. Aptarti tinklo pralaidumo reikalavimus praeityje ir dabartyje.

# **2. ANALITIN**ö **DALIS 2.1 SPALVOS IR J**Ų **MAIŠYMAS**

Kompiuterinės grafikos sistemose paplito keli spalvų modeliai, kuriais apibrėžiamos santykinės maišomų spalvų proporcijos. Tai RGB ir CMY. Tinklalapių grafikos kūrime naudojamas RGB, kurio spalvos koduojamos šešioliktainiu kodu.

RGB – spalvų modelis, kuriame naudojamos trys, žmogaus akių receptorius atitinkančios spalvos: raudona (R), žalia (G) ir mėlyna (B). RGB sistemoje spalva nagrinėjama, kaip spinduliavimas: visų trijų spalvų nulinės reikšmės atitinka juodą spalvą, o visų trijų maksimalios reikšmės – baltą. Maišant RGB spalvų poras, gaunamos CMY modelio spalvos. Bet kuri kita spalva ar atspalvis vienareikšmiškai apibūdinami trimis parametrais – skaičiais, nurodančiais pagrindinių spalvų intensyvumus. Fizikoje – trupmeniniais skaičiais iš intervalo [0; 1], kompiuterijoje – sveikaisiais skaičiais iš intervalo [0; 255].

RGB modelyje pirminės spalvos atidėtos ant vienetinio kubo briaunų, kaip pavaizduota 2.1 paveiksle, a. šio kubo taškas (0,0,0) atitinka juoda (black) spalva, o taškas (1,1,1) – balta (white). Įstrižain÷ tarp šių taškų vaizduoja visus pilkumos atspalvius. Visas kitas spalvas atitinka taškai kubo viduje.

CMY modelyje pirminės spalvos yra žydra, purpurinė ir geltona (Cyan, Magenta, Yellow), kaip pavaizduota 2.1 paveiksle, b. šiame modelyje, priešingai nei RGB, balta spalva vaizduojama tašku (0,0,0), o juoda – tašku (1,1,1). CMY modelis vartojamas spausdinimo ir braižymo įrenginiuose pigmentų spalvoms parinkti ir įvairiems atspalviams gauti. Trijų pirminių spalvų kombinacijos purškiamos vienos ant kitų ir leidžiama joms susimaišyti prieš išdžiūstant. Tačiau juodai spalvai gauti vartojami juodi dažai, kadangi, sudarant CMY modeliu apibrėžiama juoda spalva, gaunama tik tamsiai pilka. Taigi vaizdams spausdinti vartojamas CMYK (Cyan, Magenta, Yellow, Black) modelis.

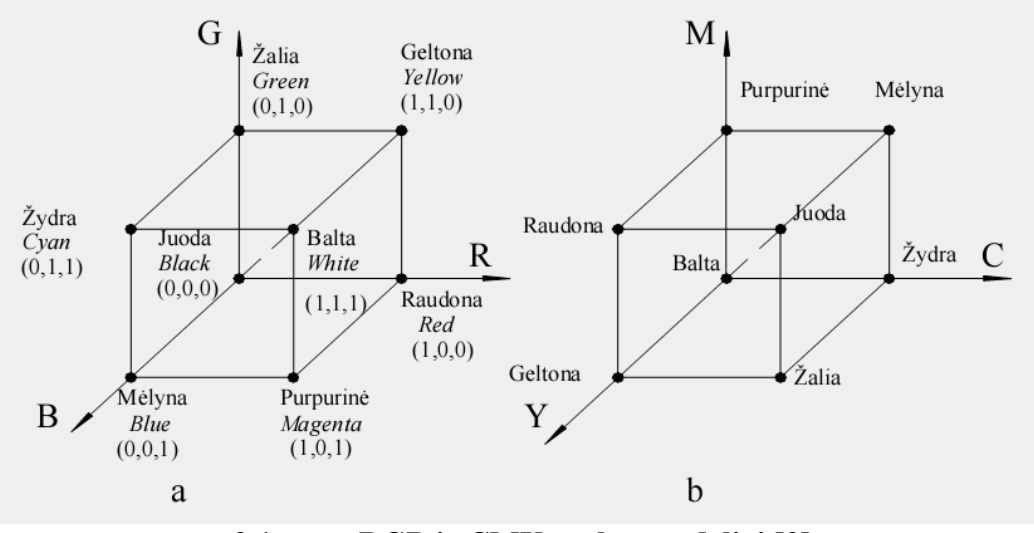

**2.1 pav. RGB ir CMY spalv**ų **modeliai [2].** 

Lentelėje 2.1 parodyti aštuoni svarbiausių spalvų kodai naudojami kompiuterijoje. RGB sistema dažniausiai naudojama elektronikoje, kompiuteriuose. Ja koduojamas vaizdas kineskopų ekranuose, ji patogi naudoti programuojant. Kuriant tinklalapius, naudojama HTML (hyper text markup language). Tai kalba, kuria naršyklei nurodoma, kaip turi atrodyti kuriama svetainė. HTML kalboje kiekviena spalva turi šešioliktainį kodą, todėl dizaineris, norėdamas panaudoti grafiniame redaktoriuje sumaišytą spalvą su skirtingais raudonos, žalios ir mėlynos spalvų intensyvumais, turi ją konvertuoti į šešioliktainį kodą.

| <b>Spalvos</b> | <b>Spalva</b> | Šešioliktainis | Dešimtainis spalvos kodas |                |                |
|----------------|---------------|----------------|---------------------------|----------------|----------------|
| pavadinimas    |               | spalvos kodas  | Raudona                   | Žalia          | Mėlyna         |
| Balta          |               | <b>FFFFFFF</b> | 255                       | 255            | 255            |
| Geltona        |               | FFFF00         | 255                       | 255            | $\Omega$       |
| Juoda          |               | 000000         | $\overline{0}$            | $\overline{0}$ | $\Omega$       |
| Mėlyna         |               | 0000FF         | $\overline{0}$            | $\overline{0}$ | 255            |
| Purpurinė      |               | <b>FF00FF</b>  | 255                       | $\theta$       | 255            |
| Raudona        |               | <b>FF0000</b>  | 255                       | $\overline{0}$ | $\overline{0}$ |
| Žalia          |               | 00FF00         | $\overline{0}$            | 255            | $\theta$       |
| Žydra          |               | <b>OOFFFF</b>  | $\overline{0}$            | 255            | 255            |

**2.1 lentel**÷**. Dažniausiai naudojami spalv**ų **kodai kompiuterijoje.** 

#### **Spalv**ų **palet**÷

Žiniatinklio naršyklių naudojama spalvų valdymo programinė įranga, naudoja aštuonių bitų, 216 spalvų (ne 256) paletę. Šią paletę sugalvojo Netscape kūrėjai, kadangi anksčiau naršyklės, įdiegtos skirtingose operacinėse sistemose (Macintosh, Windows, UNIX) skirtingai interpretuodavo spalvas. Anksčiau dauguma žiniatinklio vartotojų turėjo aštuonių bitų monitorius, todėl tik 256 spalvos galėjo sudaryti tuometinę spalvų paletę. Tačiau įvairios Windows operacinės sistemos versijos rezervuodavo 40 spalvų grafinės sąsajos elementams (langams, meniu, ikonoms, mygtukams) atvaizduoti, likusios 216 spalvų buvo skirtos atvaizduoti kitiems grafiniams objektams. 216 spalvų paletė (2.2 pav., c), kurią pasirinko Netscape kūrėjai, sutampa tiek su Macintosh (2.2 pav., b), tiek su Windows (2.2 pav., a) operacinių sistemų spalvų paletėmis. Be Netscape šią 216 spalvų paletę palaiko ir pasaulyje populiariausia naršyklė Internet Explorer.[7]

Šiuo metu dauguma interneto vartotojų naudoja monitorius, turinčius milijonus spalvų, todėl 216 spalvų paletė nebevaidina tokios didelės reikšmės, kokia buvo prieš keliolika metų. Šiuolaikiniai monitoriai spalvas atvaizduoja teisingai, todėl nebūtina mažinti spalvų skaičiaus iki 216.[7]

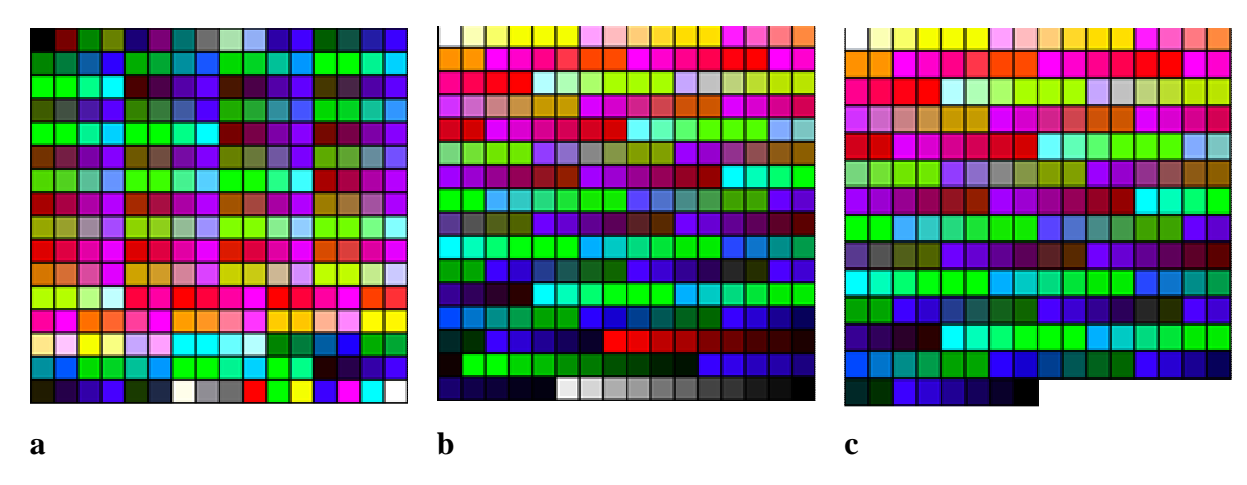

**2.2 pav. Spalvų paletės, naudojamos skirtingose operacinėse sistemose [7]** 

Fotografijos paprastai turi milijonus spalvų. Naudojant spalvų imitavimą, atvaizdo spalvų kiekis sumažinamas iki 256 arba mažiau. Tiek spalvų arba dar mažiau naudojama GIF atvaizduose. Spalvų imitavimas – tai toks procesas, kuris remiasi "akies apgaule", t.y. sugretinamos dvi spalvos, kurios sukuria iliuziją, jog gaunama nauja trečia spalva, nors taip nėra, pavyzdžiui grafikos programa (Adobe Photoshop) derinant juodus ir baltus pikselius, galima įsivaizduoti, kad 2.3 paveiksle naudojami pilki atspalviai.[7]

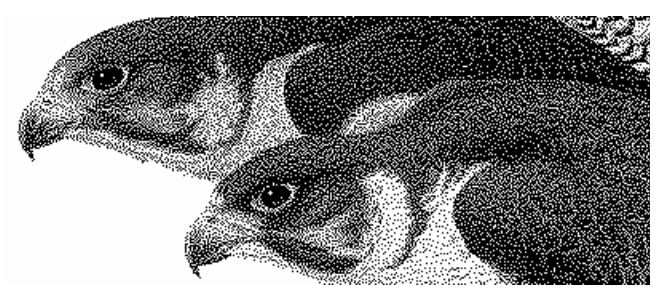

**2.3 pav.** Spalvų imitavimas [8]

Milijonų spalvų sumažinimą iki 256 spalvų galima matyti paveiksluose 2.4 paveiksle a yra originali nuotrauka, o 2.4 paveiksle b nuotrauka, kurios spalvų skaičius sumažintas iki 256.

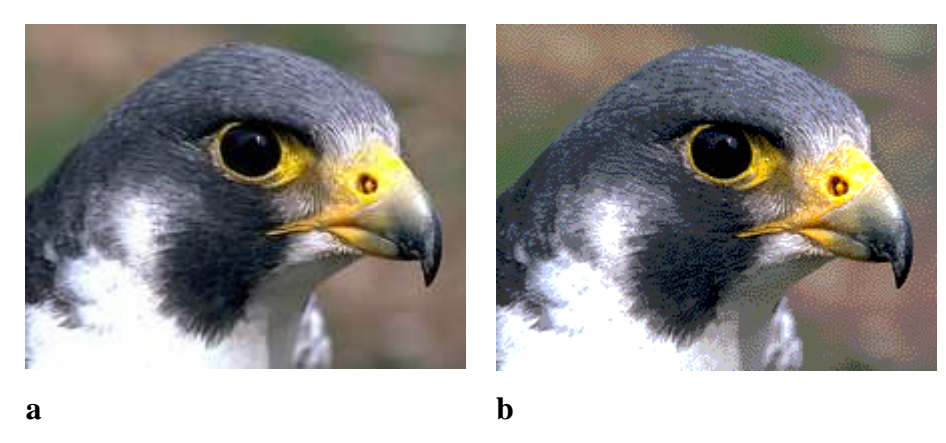

**2.4 pav. Spalv**ų **sumažinimas iki 256 spalv**ų **[8].** 

Jei vartotojo naudojamo monitoriaus spalvų skaičius bus nustatytas 256 spalvoms, žiniatinklio naršyklė rodys 216 spalvų atvaizdus. Todėl, jei kuriamame tinklalapyje bus atvaizdų, turinčių daugiau, kaip 256 spalvų, naršyklė rodomiems atvaizdams automatiškai imituos spalvas su 216 spalvų palete. Tai labai svarbu tada, kai toki atvaizdai naudojami fone ar navigacijos mygtukams. Tada gali iškilti problema perskaityti tinklalapyje esančią informaciją, kadangi ją paslėps spalvų imitatorius.[8]

#### **2.2 TINKLALAPI**Ų **GRAFIKOJE NAUDOJAMI FAIL**Ų **FORMATAI**

Didžioji dalis naršyklių palaiko GIF ir JPEG failų formatus. Jie yra patys populiariausi ir be jų negali išsiversti nė vienas žiniatinklio dizaineris. Svarbu susipažinti su abiejų formatų stipriosiomis ir silpnosiomis savybėmis. Kitaip atvaizdo kokybė ir dydis gali labai nukentėti. Yra dar vienas, trečiasis, failo formatas – tai PNG (Portable Network Graphics – mobilioji tinklų grafika). Šis formatas buvo sukurtas tam, kad pakeistų GIF, nes GIF yra patentuota technologija. Yra ir kitų formatų atvaizdų, tačiau

jie naudojami žymiai rečiau. Vis dažniau naudojama vektorinė grafika, ją taikant reikėtų įsidėmėti, kad vartotojas, norėdamas pamatyti visą tinklalapį, turi parsisiųsti įskiepius (pvz. Macromedia Flash).

#### **GIF formatas**

GIF formatą užpatentavo kompanija Unisys. GIF palaiko iki 8 bitų vienam pikseliui, t.y. 256 spalvų. Nors tai nėra daug, palyginus su JPEG formatu, kuris palaiko milijonus spalvų, GIF formatas turi savų privalumų. Yra keletas GIF atvaizdų privalumų, lyginant juos su JPEG:

- GIF formatas geriau suglaudina vientisos spalvos sritis. Dėl to atvaizdai atrodo aiškesni.
- GIF formatas palaiko animaciją.
- GIF formate viena atvaizdo spalva gali būti skaidri. Ši galimybė praverčia talpinant atvaizdą virš įvairių fono atvaizdų.
- GIF failai gali būti siunčiami dalimis. Tai padeda atvaizdą ekrane pamatyti daug greičiau.
- GIF failo formate galima keisti spalvų palečių dydį. Pašalinus spalvas iš atvaizdo spalvų paletės galima dar labiau sumažinti GIF failą, t.y. jei spalvų nėra atvaizde, jos tėra nereikalingi duomenys ir gali būti pašalintos išsaugant kokybę.
- GIF failai geriau išlaiko originalią spalvą. GIF failai išlaiko originalias atvaizdo spalvas geriau nei JPEG. Tai labai svarbu kai JPEG failas būna per daug suglaudintas. Tuomet balta spalva įgauna rožinį atspalvį skirtinguose monitoriuose, o tai dažnai sužlugdo baltos spalvos nuoseklumą kuriamame tinklalapyje.

Nors GIF galima išsaugoti naudojant iki 256 spalvų, tačiau tai ne visada yra naudinga. Jei reikia išsaugoti nuotrauką su tiek daug spalvų, tinkamesnis yra JPEG formatas. GIF formatu saugojama tada, kai:

- Atvaizde yra ribotas vientisų spalvų kiekis. Kuo mažesnis fizinis atvaizdo dydis, tuo daugiau spalvų gali naudoti dizaineris, išlaikydamas priimtiną failo dydį. Didesni atvaizdai gali būti išsaugoti GIF formatu tuo atveju, kai juose nėra per daug spalvų.
- Tekstas yra saugomas kaip atvaizdas, jei jis neturi sudėtingo fono. Paprastai norėdamas padaryti mažesnį tinklalapį, dizaineris turėtų pamėginti išsaugoti tekstą atskirai nuo atvaizdų, pvz. nuotraukų, kurios turėtų būti saugomos JPEG formatu. Atvaizdą saugant GIF formatu, jis išlieka toks pat aiškus, koks buvo atvaizdų koregavimo programoje.
- Naudojami maži atvaizdai. Glaudinant GIF formatu, su nedideliu spalvų kiekiu susitvarkoma daug geriau, nei tai padaroma glaudinant JPEG formatu (1 pav.).

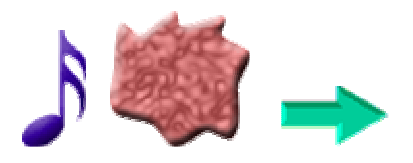

#### **2.5 pav. Nedideli grafikos elementai, kuriuos reik**÷**t**ų **išsaugoti GIF formate.**

#### **GIF suglaudinimas**

Jei norima kuo mažesnio GIF atvaizdo, suglaudinimui naudojamas Lempel-Ziv Welch (Lempel-Ziv Welch compression algorithm - LZW) algoritmas. Tai suglaudinimo be praradimų algoritmas, kuris naudoja duomenų žinyną (kitaip vadinamą perskaičiavimų (translation) lentele arba eilučių lentele), kuris perduoda linijines duomenų sekas į nesuglaudintą įvesties srautą. Pirmą kartą nuskaitoma seka ir jos kodas įvedamas į žinyną. Visos panašios, vėliau einančios sekos, vaizduojamos naudojantis šiuo kodu. LZW suglaudinimo testai parodyti 2.2 lentelėje.

# Atvaizdas Atvaizdo dydis (baitai) **150 334 514 167 168 254**

#### **2.2 Lentel**÷**. Skirting**ų **atvaizd**ų **suglaudinimas[4].**

Naudojant LZW algoritmą GIF atvaizdai suglaudinami pašalinant horizontalių fragmentų perteklių. Todėl horizontaliai orientuotos spalvų grupės suglaudinamos geriau negu vertikaliai orientuotos. Kaip matome iš 1 lentelės, atvaizdo dydis ženkliai sumažėja pašalinant horizontalių fragmentų perteklių.

Naudojami dviejų tipų GIF formatai:

- GIF87a palaiko persipynimą ir daugialypių failų kaupimą.
- GIF89a tai išplėsta GIF87a specifikacija, kurioje numatyti: skaidrumas, tekstiniai komentarai bei teksto ir grafikos animacija.

Nors LZW suglaudinimo algoritmas GIF atvaizdams yra vienas tinkamiausių, bet būtina nepamiršti, kad jis nėra sukurtas konkrečiai grafikai. Jis prastai apdoroja juodai baltus ir vidutinių spalvų kokybės (true color) atvaizdus[4].

#### **PNG formatas**

Kad pakeistų GIF buvo sukurtas PNG formatas (Portable Network Graphics – mobilioji tinklų grafika). PNG tai duomenų neprarandanti glaudinimo schema. Jis turi gamos pataisą (atvaizdavimo savybių keitimą, kad būtų prisitaikyta prie monitorių ir kitų išvesties įtaisų skirtumų). Taip pat yra alfa kanalo, palaikančio visišką skaidrumą, parinktis. Dvimatis siuntimas dalimis yra šio formato standartas. Siuntimas dalimis (interlacing) – tai atvaizdo piešimo procesas keliais perdavimais. Šiuo metu PNG nepalaiko animacijos. Būtent dėl šios priežasties tebėra naudojamas GIF formatas.[4]

PNG formatą palaiko daugelis naršyklių, bet jis nėra toks populiarus kaip GIF ir JPEG. Viena iš priežasčių yra neteisingas įsivaizdavimas, kad jis nesuglaudina taip gerai kaip GIF, tačiau tai netiesa. Tinkamai suglaudinus, PNG suglaudinimas gali sumažinti GIF atvaizdo failo dydį apie 10-25 procentais. PNG palaiko tris atvaizdų tipus:

- Vidutinės spalvų kokybės (true color);
- Pilkumos tonų (grayscale);
- Paletės (palete-based);

JPEG palaiko pirmus du, GIF paskutinįjį. GIF gali muliuoti pilkumos tonus pagal pilką paletę. Tačiau PNG formatas turi ir neigiamų savybių. Jei pasirenkamas netinkamas glaudinimo metodas, failas papildomas informacija, todėl padidėja jo dydis.[4]

 PNG naudoja defliacijos (deflate) suglaudinimo metodą, kuris naudojamas ir pkzip archyvavimo sistemoje. Defliacija yra patobulintas LZW suglaudinimo algoritmas. Ji veikia panašiai kaip ir LZW, t.y. išilgai kiekvienos skenuojamos linijos tikrina pasikartojančias horizontalias struktūras. Bandant dar labiau padidinti suglaudinimą, PNG filtrai prieš glaudinimą naudoja prognozavimo funkcijas, t.y. naudojamos keturios prognozavimo funkcijos, kurių dvi adresuoja vertikalias struktūras. Taigi PNG, skirtingai nei GIF suranda ir vertikalias struktūras, taip pasiekiamas geresnis glaudinimo lygis.[4]

PNG palaiko 16 bitus (pilkumos tonų), 48 bitus (vidutinės spalvų kokybės) vienam pikseliui ir 16 bitų alfa duomenims. PNG turi du skaidrumo metodus: vienos spalvos maskavimas, kaip ir GIF89a ir alfa kanalą. Šio formato alfa kanalas leidžia kurti 64 tūkstančių lygių skaidrumą kiekvienam pikseliui. Ši savybė suteikia galimybę kurti šešėlių sluoksnius, tinkančius skirtingų spalvų fonams. [4]

#### **PNG failo dydžio mažinimas**

Kaip jau minėta anksčiau, PNG skenuoja ne tik horizontalių, bet ir vertikalių linijų struktūrų pasikeitimus. Todėl mažinant failo dydį, vientisos spalvos atvaizduojamos geriau. Taip pat išvengiama nereikalingų detalių ar triukšmo glaudinant PNG atvaizdus. 2 lentelėje matomi atlikto testo rezultatai, iš kurių galime daryti išvadas, kad PNG failo formatas daugeliu atvejų yra geresnis už GIF. "Vertikalių" atvaizdų failų dydžiai yra artimi "horizontalių" failų dydžiams. Tuo galima patvirtinti, kad PNG formatas nėra jautrus vertikaliems triukšmams.[4]

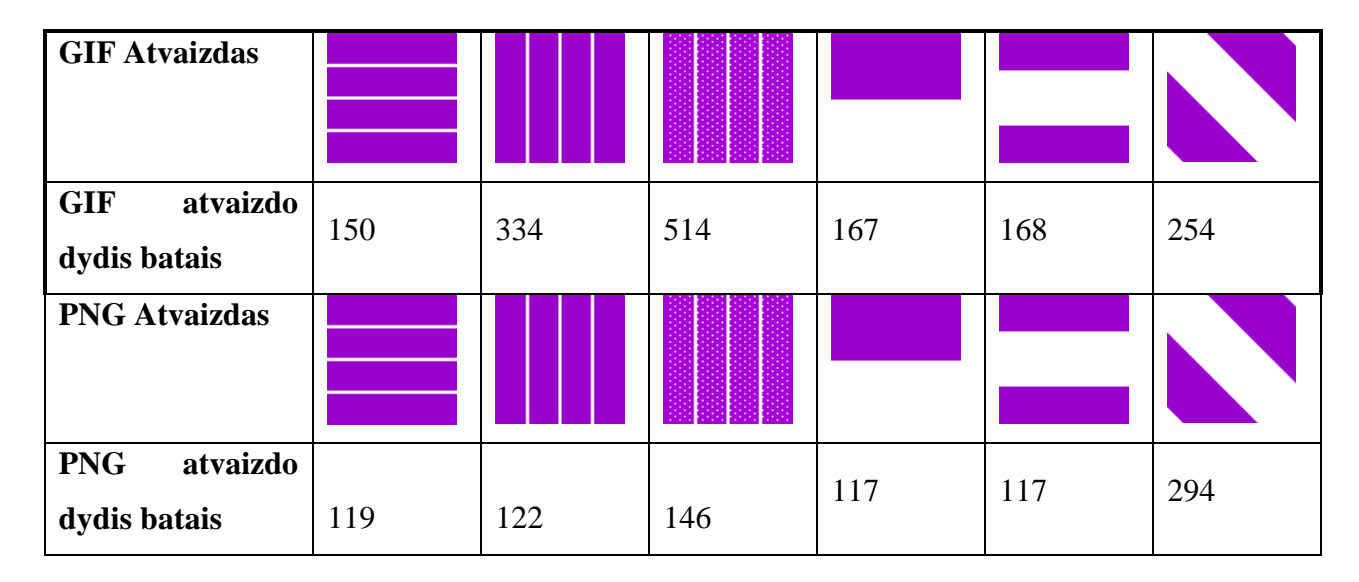

**2.3 lentel**÷**. GIF ir PNG glaudinimo testai [4].** 

#### **JPEG formatas**

JPEG sukurtas tam, kad suglaudintų arba pilkus arba spalvotus realaus pasaulio vaizdus (nuotraukas, paveikslus). JPEG palaiko 24 bitų spalvų gylį  $(2^{24} = 16.777.216$  spalvų). Išskyrus pavienius atvejus (miniatiūrų išsaugojimą ar darbą su vientisomis sritimis), visas nuotraukas reik÷tų saugoti JPEG formatu. Progresyvūs JPEG yra keliais procentais mažesni už paprastus JPEG, bet jų pagrindinis pranašumas yra tai, kad jie yra labai panašūs į siunčiamus dalimis GIF failus.

JPEG taikomas suglaudinimo su praradimais metodas. JPEG veikimas pagrįstas erdviniu paveikslo vaizdavimu dažnio žem÷lapyje. Diskreti kosinuso transformacija atskiria aukšto ir žemo dažnio informaciją, pavaizduotą paveiksle. Aukšto dažnio informaciją, priklausomai nuo to, kokia kokybė yra reikalinga, atrankos būdu išmetama. Todėl kuo didesnis suglaudinimas, tuo didesni ir informacijos praradimai. Suglaudinimo ir dekompresijos laikai yra simetriški, nors dekoderis, kuris yra sukurtas internacionalinės JPEG grupės (International JPEG Group's – IJG), yra daugiau optimizuotas ir pastebimai greitesnis už koderį.

JPEG suglaudinimas įveda triukšmus į vientisų spalvų sritis, jis gali iškraipyti ir netgi užtemdyti flat tipo spalvų (flat-color) grafiką.

Iš esmės JPEG yra suglaudinimo algoritmas, bet ne failo formatas. Failai, kurie dažnai vadinami JPEG, iš tikrųjų yra JFIF (JPEG File Interchange Format). Vis dažniau naudojami progresyvūs JPEG yra, juos palaiko nemažai naršyklių. Progresyvūs JPEG į arba iš JFIF (standartinis JPEG) konvertuojami be praradimų.

Firma Pegasus sukūr÷ JPEG suglaudinimo mechanizmą, kuriuo pasiekiamas didesnis suspaudimo lygis, be to jų sukurtas dekompresorius pašalina daug triukšmų (artifacts) dažnai pasitaikančių labai suspaustuose JPEG atvaizduose.

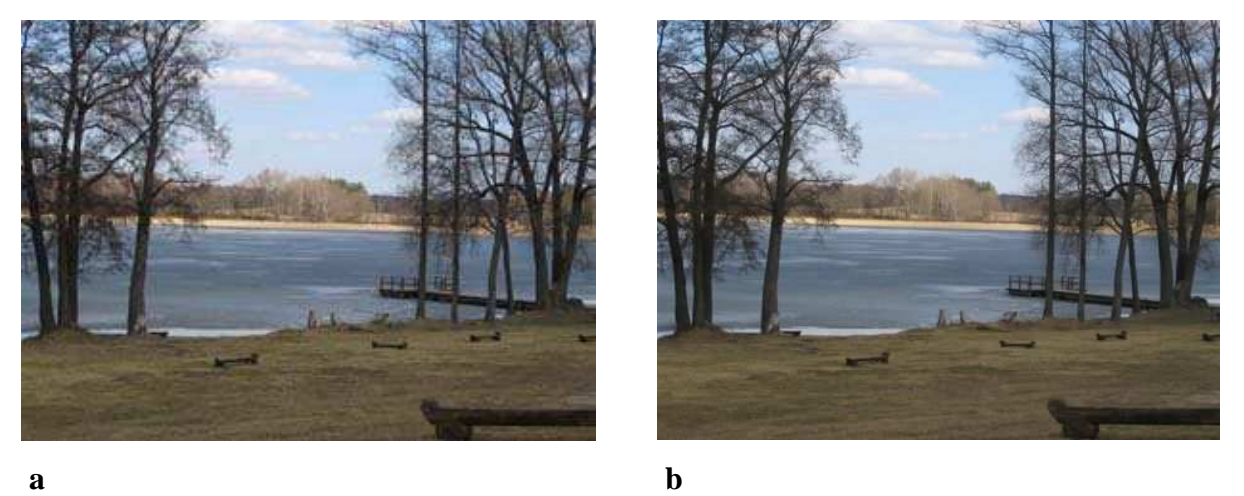

**2.6 pav**. **JPEG suglaudinimas [nuotrauka iš asmeninio archyvo].** 

2.6 pav. nuotraukose nėra didelių skirtumų, tačiau 2.6 paveiksle, nesuglaudintos nuotraukos a apimtis yra 88,6 KB, o panaudojus suglaudinimą (80 % kokybės) 2.6 paveiksle, b apimtis yra 33,8 KB  $(failo dydis sumažėjo 62 %).$ 

## **2.3 GRAFIN**ö **IR SUGLAUDINIMO PROGRAMIN**ö Į**RANGA**

Prieš itin išplitus internetui 1990-ųjų viduryje, grafinės programinės įrangos tikslas buvo kurti aukštos kokybės atvaizdus, pavyzdžiui, TIF, BMP ir EPS formatu. Priežastis - programų kuriama grafika buvo naudojama tik spausdinti. Tai kėlė daug rūpesčių interneto dizaineriams. Spausdintuvams reikėjo mažiausiai 300 - 600 dpi skiriamosios gebos, o dizaineriai turėjo suglaudinti atvaizdus monitoriams, kurie dažniausiai rodo tik 72 dpi (dots per inch – skiriamoji geba). Bet koks skiriamos gebos skaičius, didesnis nei 72 dpi, padidindavo failą, o atvaizdo kokybei nebuvo daroma jokia įtaka.[1]

Dideli atvaizdai bei lėti modemai gerokai varžė dizainerius, nes buvo sudėtinga kurti greitai įkeliamus tinklalapius. Nors programinė įranga leido dizaineriams suglaudinti atvaizdus, galimybės buvo

ribotos. Glaudindamas GIF failą, dizaineris galėjo priskirti atvaizdui tik tam tikrą bitų gylį. Glaudindamas JPEG failus, dizaineris galėjo didinti glaudinimą tik dešimtimis. Kitaip sakant, dizaineris galėjo išsaugoti atvaizdą tik 0, 1,2, 3,4 5, 6, 7, 8,9 arba 10 lygyje. Todėl programinės įrangos kūrimo bendrovės "Adobe", "Macromedia" ir "Jasc" patobulino savo produktus, siūlydamos dizaineriams daugiau atvaizdų glaudinimo galimybių. Šiandien šios bendrovės ne tik sukūrė ir patobulino savo atvaizdų glaudinimo programas, bet ir įtrauk÷ šią funkciją į savo atvaizdų koregavimo programas.[1]

Atvaizdų glaudinimas dar niekada nebuvo taip lengvai pritaikomas. Dabar užuot nurodęs GIF failo glaudinimo skaičių grupėmis, dizaineris gali pasirinkti tam tikrą spalvų, kurios turėtų būti įtrauktos į atvaizde kiekį.[1]

Glaudinant atvaizdą JPEG formatu, dabar galima didinti suglaudinimą po 1 procentą, o ne po 10. Tai labai naudinga, nes leidžia pasinaudoti unikalių JPEG formato charakteristikų pranašumais. Kartais didinant suglaudinimą nuo, pavyzdžiui, 46 lygio iki 45, atvaizdo kokybė suprastėja. Tačiau didinant vienu procentu iki 44, atvaizdo kokybė pasikelti tiek, kad jis atrodys ryškesnis nei esant suglaudinimo 45 lygiui. Tai leidžia dizaineriui sumažinti papildomą failo dydį iki minimumo.[1]

Didžiąja dalimi tinklalapio spartą ir kokybę lemia jo grafika. Štai kodėl dizaineriui svarbu žinoti, kaip kurti, naudoti, išsaugoti ir suglaudinti atvaizdus. Nors vektoriniai atvaizdai yra naujausia galima technologija, tradiciniai taškiniai atvaizdai GIF, JPEG ir PNG, yra plačiai ir nuolat palaikomi.[1]

Tiek GIF, tiek JPEG formatai gali puikiai pasitarnauti suglaudinant atvaizdus, jei pasirenkamas tinkamas formatas. Tačiau dizaineris gali ir netinkamai naudoti formatus, o dėl to tinklalapio kokybė gali suprastėti. Jei dizaineris žino kaip ir kada naudoti formatus kartu su suglaudinimo programa, tinklalapiai gali buti ir išvaizdūs, ir spartūs. 2 priede pateikiamas programinės įrangos paketų, galinčių suglaudinti JPEG failus palyginimas.

#### **Netinkamai naudojami atvaizd**ų **formatai**

Turint šių dienų programinę įrangą, nesunku tinklalapį padaryti ne didesnį nei 50 KB. Keletas atvejų kai dizaineris gali sugadinti tinklalapio kokybę netinkamai išsaugodamas arba suglaudindamas atvaizdą:

> • **Išsaugomas nesuglaudintas atvaizdas**. Tai dažniausiai dizainerių daroma klaida. Neužtenka tiesiog išsaugoti atvaizdą tinkamu formatu; jį reikia dar suglaudinti. Kai surandamas tinkamas suglaudinimo lygis, mažinant jį, failas tampa tik didesnis, o atvaizdo kokyb÷ nepagerinama. GIF failus taip pat galima suglaudinti daug kartų. Kadangi

kiekviena spalva, kuri pašalinama iš GIF failo suglaudinimo metu, pakeičiama kita spalva, atvaizdai, išsaugomi GIF formatu, gali būti gerokai sumažinti.

- **Nuotraukos, išsaugomos GIF formatu**. Nors apie tai praeityje daug kalbėta, dizaineriai vis dar išsaugo nuotraukas GIF formatu.
- **Vientisos spalvos išsaugomos JPEG formatu**. Kadangi JPEG formatas taip paprastai gali suglaudinti milijonus spalvų, dizaineriui paprasta patikėti, kad tą patį jis gali padaryti su ribotu spalvų kiekiu.
- **Per didelis atvaizdo suglaudinimas.** Nors atvaizdo suglaudinimas nėra labai sudėtinga užduotis, reikia šiek tiek įgusti, kad jie būtų tinkamai suglaudinti. Kai JPEG failas per daug suglaudinamas, palyginus su originalu, atvaizdas praranda aiškumą, atsiranda triukšmai.
- **Atvaizd**ų **neišsaugojimas GIF ar JPEG formatu.** Internete naudojami du pagrindiniai failu formatai: GIF ir JPEG. Tačiau naršyklė atvaizduos ir taškinės grafikos (BMP) failus. Tačiau tokių failų dydis yra kelis kartus didesnis už GIF ar JPEG, todėl jie yra netinkami tinklalapių grafikoje.

#### **2.4 PRALAIDUMO REIKALAVIMAI**

Vartotojo galimas parsisiųsti duomenų kiekis apibrėžia tai, kiek dizaine turėtų būti grafikos elementų. Jei numatomos auditorijos pralaidumas yra ribotas, pradžios tinklalapis neturėtų būti didesnis nei 20 ar 25 KB. Kita vertus, jei pralaidumo apribojimai liberalūs arba jų nėra, pradžios tinklalapio dizaino ribos gali būti nuo 50 iki 250 KB.

Kalbant apie pralaidumą, reikia atkreipti dėmesį į keletą aspektų:

- Kiek vartotojų vienu metu aplanko tą patį tinklalapį? Kartais pranešamą apie tinklalapius, kurie išeina iš rikiuotės, nes nebuvo parengti susidoroti su tiek daug vartotojų.
- Kokia telefono linijos, įeinančios į kompiuterį, būklė? Telefono linija taip pat gali sulėtinti prisijungimą prie interneto. Atstumas taip pat gali turėti įtakos šiai problemai, o DSL technologija yra apribota atstumo, iš kurio ji gali siųsti informaciją.

Štai kodėl neprotinga kurti tinklalapį, visiškai pagrįstą tuo, per kiek laiko jis įkeliamas. Yra daug veiksnių, kurie gali pakeisti įkelties laiką. Geriau kurti tinklalapius, kurie nėra dideli kilobaitų prasme. Tai apima tinklalapius, naudojamus pagrindiniam puslapiui sukurti, pats pagrindinis puslapis ir naudojama grafika. Geriausia kurti tinklalapį, kuris yra ne didesnis nei 50 KB. Paprastai saugiau apsiriboti 30 - 40 KB. Jei yra techninių priežasčių turėti didesnę tinklalapio publikuojamo intranete, įkeltį, viskas gerai. Kita

vertus, jei didesnė įkeltis gaunama dėl to, kad dizaineris prideda bereikalingų elementų dėl to, kad "tai įmanoma", tai n÷ra teisinga.

Dizaineris turėtų atsižvelgti į vis dažniau naudojamą serverį ir tinklą. Kuo daugiau žmonių naudoja tinklalapį, tuo daugiau naudojimas priklausys nuo serverio. Kuo mažesnis tinklalapis, tuo mažiau įtakos turės bendras naudojimas tinklalapio spartai. Dizaineris visada turi siekti pašalinti kiek įmanoma daugiau baitų iš tinklalapio.

#### **2.5 GDI PASKIRTIS**

Grafinių įtaisų sąsaja (Graphics Device Interface – GDI) – viena Microsoft Windows operacinės sistemos branduolio dalių, naudojama atvaizduoti grafinius objektus (linijas, spalvas, tekstą) išvedimo įrenginiuose (pvz., monitoriuje, spausdintuve), t.y. ta pati programa gali veikti su skirtingais monitoriais, spausdintuvais ir tam nereikės jokių programos kodo modifikacijų. Dažniausiai naudojama piešti įvairius dvimačius objektus – langus, kitus paprastus sąsajos elementus. Kai piešimo greitis yra kritinis, naudojamos specialios bibliotekos (DirectX, OpenGL).

Nuo Windows XP versijos, su operacine sistema diegiamas naujos kartos GDI+ komponentas, papildantis senesnį GDI. GDI+ prie tradicinės GDI grafinių galimybių prideda galimybes naudoti alfa permatomumą, perėjimą, suliejimą, sudėtingesnį piešimo kreivių nurodymą, vidinį šiuolaikinių grafikos bibliotekų palaikymą (JPEG, PNG), giminingų transformacijų palaikymą dvimačiams vaizdams. GDI+ komponentas naudojamas ir Microsoft .NET platformoje, kur yra System.Drawing vardų srities klasės, skirtos naudotis GDI+ galimybėmis.[10]

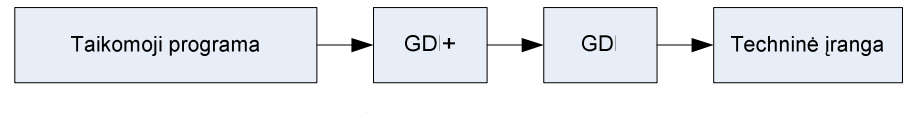

**2.7 pav. GDI s**ą**sajos paskirtis. [5]** 

#### **2.6 PROGRAMAVIMAS SU C#**

C# kalba leidžia nesudėtingai nustatyti kokybės parametrus turimam JPEG atvaizdui. Tam naudojama "System.Drawing.Imaging.Encoder.Quality" klasė, per kurią nustatomas norimas suglaudinimas. Pirmu žingsniu apibrėžiama ImageCodecInfo struktūra JPEG failui realizuoti. GDI+ sąsaja nenumato tiesioginės prieigos metodo šiam objektui, todėl reikia priskirti MIME tipui JPEG MIME tipo eilutę (image/jpeg).

ImageCodecInfo struktūra susideda iš informacijos, reikalingos atvaizdo kodavimo ir dekodavimo operacijoms atlikti. EncoderParameters – tai kodavimo parametrų rinkinys. Kiekvienas rinkinio elementas yra EncoderParameter tipas. Visi galimi parametrai yra aprašyti statinėje klasėje Encoder, todėl norint suglaudinti reikia pakeisti suglaudinimo parametro reikšmę.[9]

```
jpegCodec = GetImageCodec("image/jpeg"); 
EncoderParameters parametrai = new EncoderParameters(1);
EncoderParameter kokybe = (int)numericUpDown1.Value; 
qParam = new EncoderParameter(System.Drawing.Imaging.Encoder.Quality, (int)kokybe); 
parametrai.Param[0] = qParam;
```
Filtrų naudojimas yra svarbi savybė, be kurios neapsieina nė viena profesionali tinklalapių grafikos programinė įranga. Filtrai naudojami pakeisti spalvotą atvaizdą į pilkų tonų, taip pat inversijai. Tam naudojama spalvų matrica. Galima keisti ir kiekvieną pikselį atskirai, pakeičiant jo spalvą kita, tačiau tai neefektyvu, kadangi filtravimas gali trukti iki pusvalandžio ir ilgiau. Tai priklausomai nuo atvaizdo matmenų ir turimos techninės įrangos. Kitas spalvų matricos panaudojimo atvejis yra skaidrumo keitimas atvaizduose.

 C# kalba filtravimas atliekamas keičiant spalvų matricų elementus. Standartiniai spalvų matricos matmenys C# kalboje yra 5X5.Matrica (2.1) yra standartinė spalvų matrica. M[0][0] elementas yra raudonos spalvos, M[1][1]- žalios, M[2][2] – mėlynos, M[3][3] – skaidrumo sluoksnio faktorius. GDI+ leidžia keisti šias reikšmes intervale [0;1]. 0 reiškia, kad spalvos intensyvumas yra mažiausias, o 1 didžiausias

$$
1 \t 0 \t 0 \t 0 \t 0 \n0 \t 1 \t 0 \t 0 \t 0 \nM = 0 \t 0 \t 1 \t 0 \t 0 \n0 \t 0 \t 0 \t 1 \t 0 \n0 \t 0 \t 0 \t 0 \t 1
$$
\n(2.1)

Spalvų matrica aprašoma sukūrus spalvų matricos objekta (šiuo atveju "cm") ir jam priskyrus matricos reikšmes. Žemiau pateiktame pavyzdyje pateikta standartinė matrica, be spalvų transformacijų.

```
ColorMatrix cm = new ColorMatrix(new float[][]new float[]{1,0,0,0,0},
new float[]{0,1,0,0,0},
```
new float[]{0,0,1,0,0}, new float[]{0,0,0,1,0}, new float[]{0,0,0,0,1}});

Inversijos filtro naudojama matrica, aprašyta C# kalba yra:

```
ColorMatrix cm = new ColorMatrix(new float[][]{ 
new float[]\{-1, 0, 0, 0, 0\},
new float[]{0,-1,0,0,0}, 
new float[]{0,0,-1,0,0}, 
new float[]{0,0,0,1,0}, 
new float[]{0,0,0,0,1}});
```
Pilkų atspalvių filtro naudojama matrica, aprašyta C# kalba yra:

```
ColorMatrix cm = new ColorMatrix(new float[][]{ 
new float[]{0.5, 0.5, 0.5,0,0}, 
new float[]{0.5, 0.5, 0.5,0,0}, 
new float[]{0.5, 0.5, 0.5,0,0}, 
new float[]{0,0,0,1,0}, 
new float[]{0,0,0,0,1}});
```
Skaidrumo lygiui nustatyti naudojama C# kalba aprašyta matrica:

```
ColorMatrix cm = new ColorMatrix(new float[][]{ 
new float[]{1,0,0,0,0},
new float[]{0,1,0,0,0}, 
new float[]{0,0,1,0,0}, 
new float[]{0,0,0,skaidrumas,0},
new float[]{0,0,0,0,1}});
```
Čia float tipo kintamojo "skaidrumas" įgaunamos reikšmės yra intervale [0,1]. Mažinant reikšmes nuo 1 iki 0, didėja skaidrumo lygis. Verta paminėti tai, kad įvairių lygių skaidrumą palaiko tik PNG failai, todėl išsaugojus atvaizdą su tam tikru skaidrumo lygiu JPEG formatu, atvaizdas bus nepasikeitęs, kadangi JPEG neturi skaidrumo sluoksnio.

Ryškumui nustatyti naudojama C# kalba aprašyta matrica:

```
ColorMatrix cm = new ColorMatrix(new float[][]{ 
new float[]{1,0,0,0,0}, 
new float[]{0,1,0,0,0}, 
new float[]{0,0,1,0,0}, 
new float[]{0,0,0,1,0},
new float[]{bright, bright, bright,0,1}});
```
Čia float tipo kintamojo "bright" įgaunamos reikšmės yra intervale [0,1]. Keičiant ryškumo reikšmes, keičiasi ir ryškumo lygis.

Kuriant grafinius objektus C# kalba, spalvos nustatomos remiantis RGB spalvų modeliu. Todėl kuriamas tinklalapių grafikos redaktorius turi turėti ne tik RGB spalvų maišymo galimybę, nustatant jų reikšmes intervale [0,255], tačiau ir turi būti numatytas gautos spalvos konvertavimas į šešioliktainį kodą, naudojamą HTML žymių bei CSS(cascading style sheet) stilių fono spalvų parametrų nustatymui. Tam naudojamas System.Drawing.ColorTranslator klasės metodas ColorTranslator.ToHtml().

# **2.7 IŠVADOS**

- 1. Kuriant tinklalapių grafiką, naudojamas RGB spalvų modelis. Dizaineriai, norėdami grafiniame redaktoriuje sumaišytas spalvas suderinti su tinklalapyje naudojamomis spalvomis, turi raudonos, žalios ir mėlynos spalvų intensyvumų reikšmes konvertuoti į šešioliktainį kodą, todėl tinklalapių grafikos kūrimo sistema turi turėti patogią ir paprastą spalvų konvertavimo funkciją.
- 2. Didžiąja dalimi tinklalapio spartą ir kokybę lemia jo grafika. Detaliai aptarus tinklalapių grafikoje naudojamus failų formatus, galima teigti, kad kiekvienas jų turi savų privalumų ir trūkumų. Todėl dizaineriui būtina žinoti kaip ir kada juos naudoti.
- 3. Neužtenka tik įkelti grafinį atvaizdą į kuriamą tinklalapį. Jį būtina optimizuoti, t.y. nustatyti reikiamo dydžio matmenis ir pasirinkti tokį suglaudinimo lygį, kad grafinio atvaizdo kokybė pernelyg nenukentėtų.
- 4. Sukurta nemažai programinės įrangos, naudojamos grafinių failų glaudinimui, tačiau tam reikia gilių inžinerinės grafikos žinių. Daug laiko ir finansinių sąnaudų užima būsimų tokios sistemos vartotojų apmokymai. Todėl reikia kurti greitai įsisavinamą tinklalapių

grafikos kūrimo sistemą tam, kad vartotojai greitai perprastų ir pritaikytų jos funkcijas savo darbuose.

5. GDI sasajos dėka programuotojui nebereikia rūpintis išvesties irenginių techniniais aspektais norint išvesti grafinę informaciją į ekraną. GDI+ yra GDI sąsajos papildymas, supaprastinantis grafinių objektų kūrimą C# kalba ir jų nesudėtingą realizaciją Windows operacinėje sistemoje. GDI+ prie tradicinės GDI grafinių galimybių prideda galimybes naudoti alfa skaidrumą, perėjimą, suliejimą, vidinį šiuolaikinių grafikos bibliotekų palaikymą (JPEG, PNG).

#### **3. PROJEKTIN**ö **DALIS**

#### **3.1 REIKALAVIM**Ų **PROJEKTUOJAMAI SISTEMAI SPECIFIKACIJA**

Poskyrio tikslas – aiškiai apibrėžti kuriamam programinės įrangos produktui keliamus reikalavimus. Detali reikalavimų projektuojamai sistemai specifikacija padeda išvengti nesusipratimu su užsakovu, o taip pat garantuoja, kad kūrimo proceso eigoje keliami reikalavimai bus suprasti teisingai ir kuriamas produktas maksimaliai atitiks kliento pageidavimus.

#### **3.1.1. Apribojimai**

Prie sistemos gali jungtis tik vienas vartotojas. Jei užsakovas nori, kad programa galėtų naudotis du ir daugiau darbuotojų, sistemą reikia įdiegti kiekvieno darbuotojo, pageidaujančio dirbti su šia sistema, kompiuteryje.

Sistema turi turėti galimybę išsaugoti norimo formato failus. Taip pat vartotojas turi turėti galimybę keisti norimo grafinio atvaizdo matmenis, piešti elipses, stačiakampius, linijas, saugoti suglaudintus failus, pasirinkti norimas figūrų ir figūrų kontūrų spalvas. Turi būti numatyta grafinių atvaizdų glaudinimo galimyb÷.

Minimalūs reikalavimai kompiuterinei technikai:

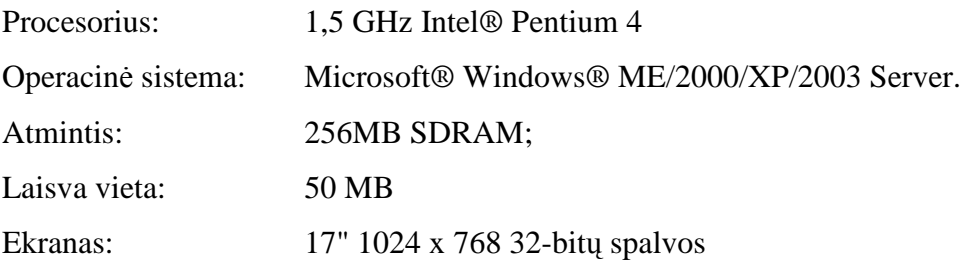

Toki apribojimai nustatyti, nes grafinio apdorojimo sistemoms keliami reikalavimai yra pakankamai dideli.

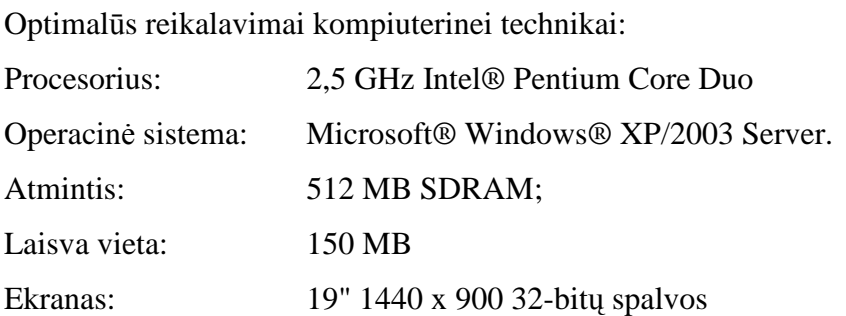

#### **3.1.2. Išankstin**÷**s s**ą**lygos**

- Vartotojo kompiuteryje turi būti įdiegta "NET Framework 2.0" arba naujesnė versija.
- Tinklas įmonėje reikalingas tuo atveju, jei norima sparčiai keistis grafine medžiaga.

#### **3.1.3. Eksploatavimo aplinka**

Sistema diegiama privačioje įmonėje (mokymo įstaigoje). Įvairaus tipo kompiuteriuose (įvairios operacin÷s sistemos: Windows XP, Windows 2003 Server, Windows Vista) su įvairių konfigūracijų technine įranga. Numatoma sistemos naudotojų darbo aplinka – įprastinė darbuotojo darbo vieta.

#### **3.1.4. Bendradarbiaujan**č**ios sistemos**

Kuriama sistema turi saugoti failus pasaulyje paplitusiais grafikos formatais tam, kad juos vėliau galima būtų panaudoti grafinių failų peržiūros programoms, o taip pat "Macromedia Fireworks", "Adobe Photoshop" programinės įrangos paketams.

#### **3.1.5. Funkciniai reikalavimai**

Funkciniams reikalavimams aprašyti naudojama panaudojimo atvejų (Use Case) diagrama (3.1 pav.).

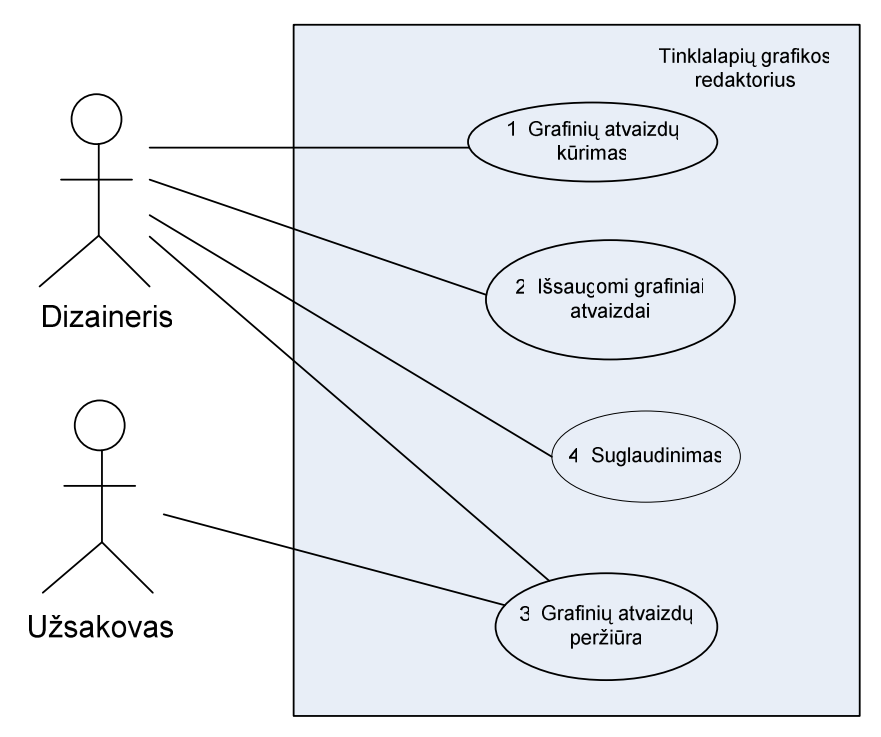

## **3.1 pav. Panaudojimo atvej**ų **(USE CASE) diagrama.**

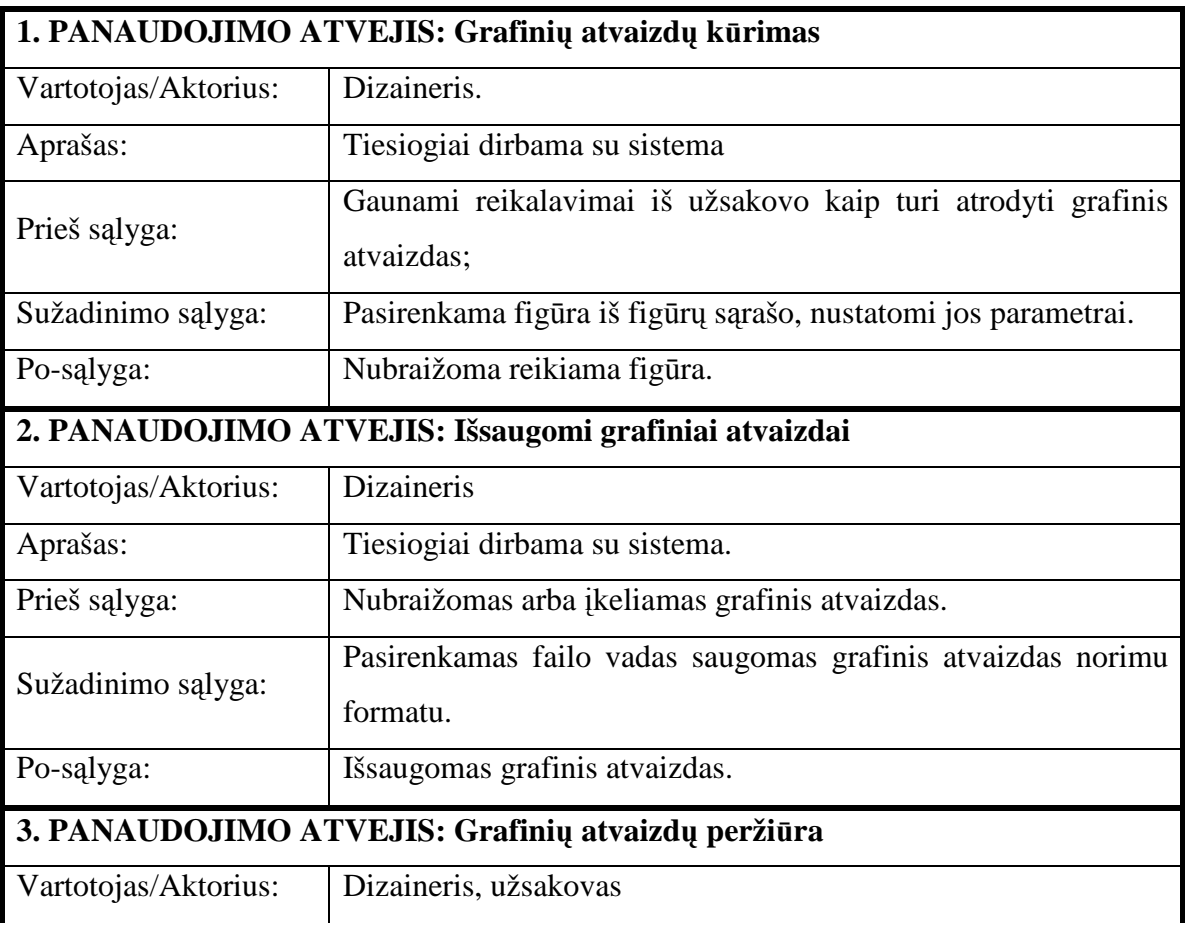

#### **3.1 lentel**÷**. Panaudojimo atvej**ų **aprašymas.**

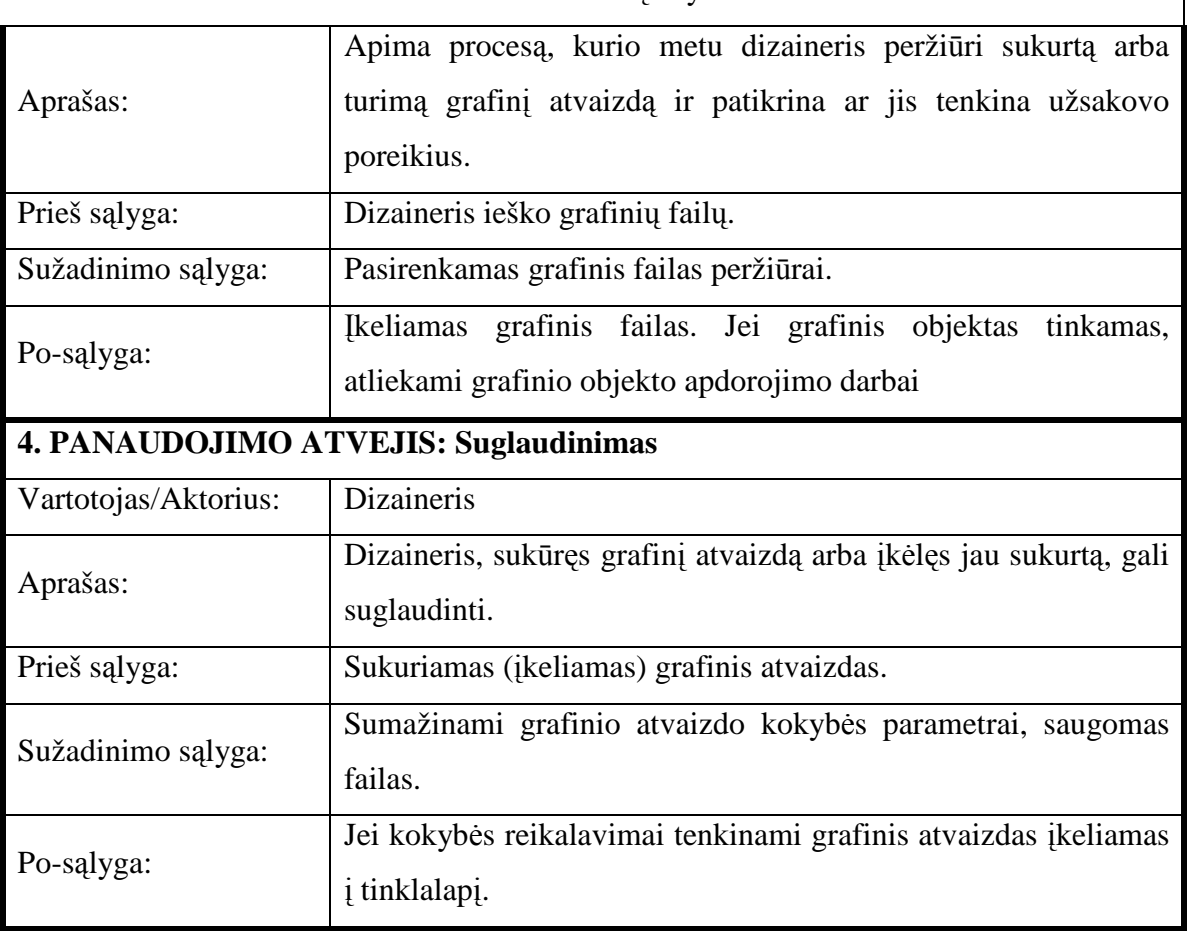

#### 3.1 lentel÷s tęsinys

#### **Veiklos diagramos**

#### **1. PANAUDOJIMO ATVEJIS: Grafini**ų **atvaizd**ų **k**ū**rimas**

Aprašymas: Vartotojas aktyvuoja sistemą. Jis išsirenka norimą brėžti figūrą, nustato jos parametrus. Nusistato atskaitos tašką tinklelyje ir ištempia figūrą iki reikiamo dydžio. Jeigu nubrėžta figūra netenkina, spaudžia meniu punktą "Atgal", iš naujo brėžia figūrą.

 $\overline{\phantom{a}}$ 

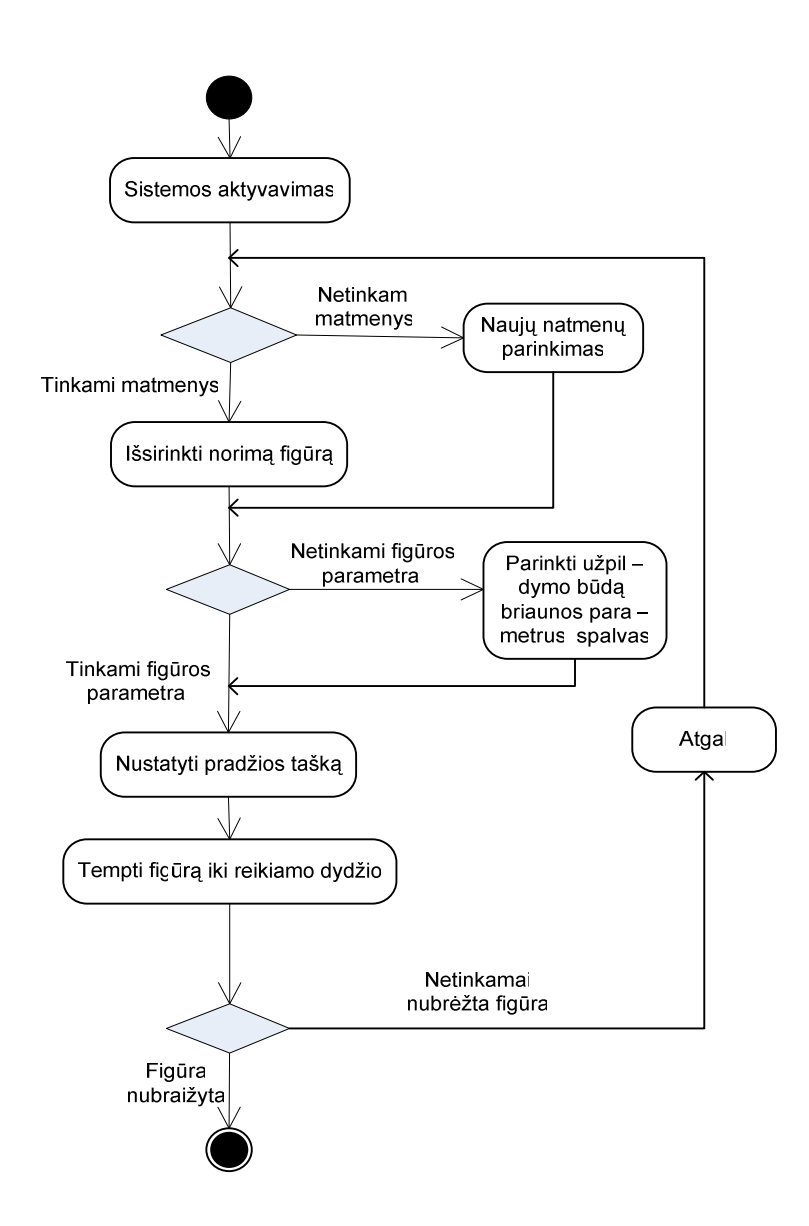

**3.2 pav. Panaudojimo atvejo: "Grafini**ų **atvaizd**ų **k**ū**rimas" veiklos diagrama.** 

#### **2. PANAUDOJIMO ATVEJIS: Išsaugomi grafiniai atvaizdai**

Aprašymas: Aktyvuoja sistemą, įkelia grafinį failą, išsirenka norimą brėžti figūrą. Pažymi atskaitos tašką darbo lauke ir ištempia figūrą iki reikiamo dydžio. Iš meniu punkto "Failas" išsirenkamas papunktis "Saugoti" ir išsaugojamas atvaizdas faile pasirinktu formatu.

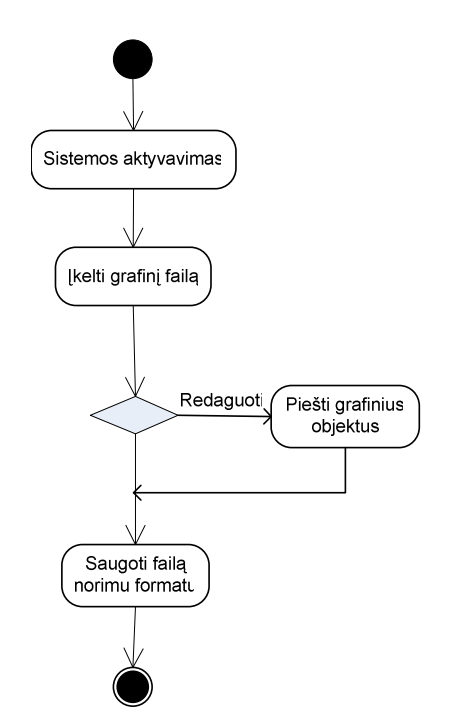

**3.3 pav. Panaudojimo atvejo: "Išsaugomi grafiniai atvaizdai" veiklos diagrama.** 

3. PANAUDOJIMO ATVEJIS: Grafinių atvaizdų peržiūra

Aprašymas: Vartotojas aktyvuoja sistemą. Iš užkrauto meniu punkto "Failas", jis išsirenka papunktį "Įkelti" ir įkelia norimus peržiūrėti failus. Įkėlęs visus failus, peržiūri juos aktyvavęs meniu punktą "Istorija".

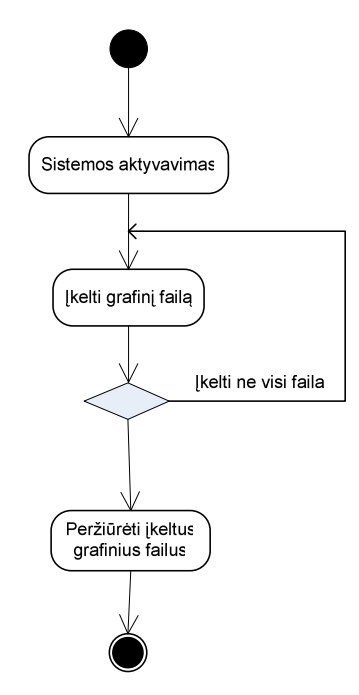

**3.4 pav. Panaudojimo atvejo: " Grafini**ų **atvaizd**ų **perži**ū**ra" veiklos diagrama.**

#### **4. PANAUDOJIMO ATVEJIS: Suglaudinimas**

Aprašymas: Vartotojas aktyvuoja sistemą, įkelia grafinį failą. Kokybės slankikliu pasirenka norimą kokybę. Iš meniu punkto "Failas" išsirenkamas papunktis "Saugoti" ir išsaugojamas atvaizdas faile pasirinktu formatu

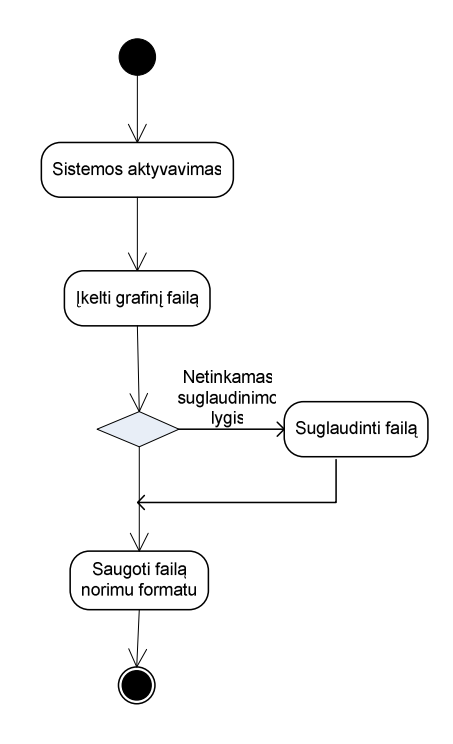

#### 3.5 pav. Panaudojimo atvejo: "Suglaudinimas" veiklos diagrama.

#### **3.1.6. Nefunkciniai reikalavimai**

 Bendri reikalavimai vartotojo sąsajai: lengvai skaitoma sąsaja;

paprastas (nesudėtingas) panaudojimas;

prieinamumas, kad vartotojas nesivaržytų naudodamas sistemą;

atitinkantis kitus vartotojo naudojamus produktus (pavyzdžiui, Paint tipinės sąsajos imitavimas);

neįkyri sąsaja (nereikalaujanti pastoviai ką nors kelis kartus patvirtinti);

Eksploatavimo reikalavimai:

- paprastai panaudojamas bet kokio asmens be apsimokymo (90 % sėkmingas pasinaudojimas pirmu bandymu);
- nacionalinės kalbos panaudojimas;
- veiklos našumo prieaugis dėl sistemos diegimo.

Kultūrinis-politinis reikalavimas :

Sistemos vartotojo sąsaja turi būti lietuvių kalba.

#### **3.2 DUOMEN**Ų **STRUKT**Ū**RA**

Duomenų struktūrai atvaizduoti naudojama klasių diagrama (3.6 pav.).

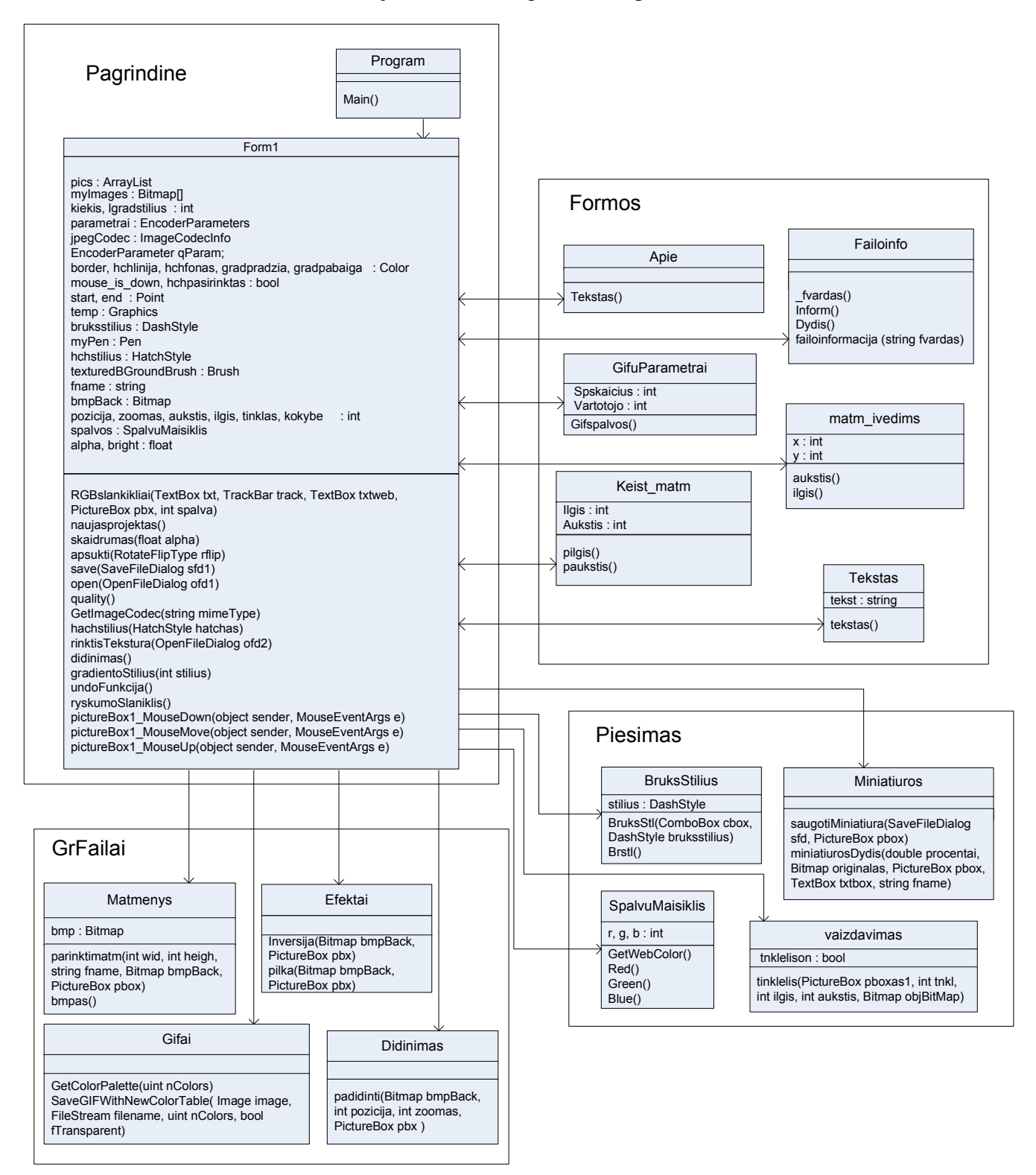

**3.6 pav. Sistemos klasi**ų **diagrama.** 

#### **3.3 PROJEKTUOJAMOS SISTEMOS ARCHITEKT**Ū**RA**

C# programa, veikia su ".NET Framework" platforma. ".NET Framework" integruotas Microsoft Windows komponentas (1 priedas), kuris susideda iš vykdymo sistemos, dar vadinamos įprasta kalbos pragina (common language runtime - CLR) ir sujungtų klasių bibliotekų grupių.

Pirminiai failai, parašyti C# kalba, kompiliuojami į tarpinį kodą (intermediate language - IL). IL kodas kartu su resursais (bitų masyvais ir sekomis), kaupiamas diske, vykdomajame faile, vadinamame rinkiniu, kurio plėtinys yra ".exe" arba ".dll". Rinkinyje talpinamos deklaracijos, kurios teikia informaciją apie rinkinio tipą, versiją, apsaugos reikalavimus.

Aktyvuojant C# programą, rinkinys įkeliamas į CLR. Šis rinkinys gali atlikti įvairius veiksmus, pagrįstus turima informacija deklaracijoje. Jei saugumo reikalavimai tenkinami, kitame žingsnyje CLR IL kodo konvertavimą į vietinį mašinos kodą. CLT taip pat teikia ir kitas funkcijas, susijusias su automatin÷mis nereikalingų duomenų (garbage) kolekcijomis, situacijų valdymo priežiūra ir resursų valdymu.

Klasių paketų struktūrą atvaizduoja ši diagrama:

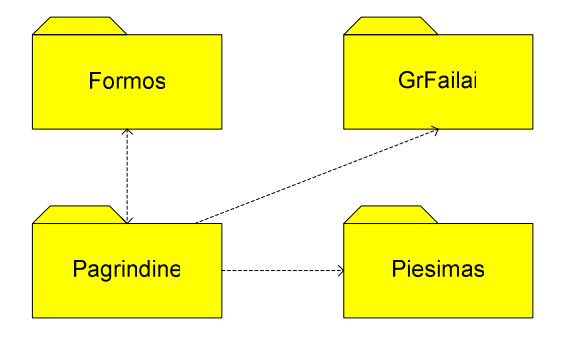

**3.7 pav. Klasi**ų **paket**ų **strukt**ū**ros diagrama.** 

#### **3.4 PROGRAMINI**Ų **MODULI**Ų **SPECIFIKACIJOS**

#### **3.4.1. Formos** *modulio* **specifikacija**

Šį paketa sudaro klasės kurios papildo pagrindinę grafinę vartotojo sąsają įvairiais informaciniais bei norimų parametrų keitimo dialogais.

| <b>Modulio vardas</b> | Funkcinis aprašymas                                                                         | Modulio sąsaja, dialogo struktūra                                                                                                    |  |
|-----------------------|---------------------------------------------------------------------------------------------|----------------------------------------------------------------------------------------------------|--|
| Apie.cs               | Informuoja vartotoją apie<br>sistemos paskirtį.                                             | tiesiogiai<br>Aktyvuojamas<br>informacija<br>vartotojo,<br>išvedama į ekraną.                                                           |  |
| <i>Failoinfo.cs</i>   | Pateikiama informacija<br>apie įkeltą failą.                                                | Aktyvuojamas tiesiogiai<br>vartotojo,<br>informacija<br>išvedama į ekraną.                                                              |  |
| GifuParametrai.cs     | failu<br><b>GIF</b><br>Nustatomi<br>išsaugojimo parametrai.                                 | Aktyvuojamas, kai vartotojas išsirenka saugojamo<br>failo GIF formatą. Parinktys išvedamos į ekraną.                                    |  |
| Keist_matm.cs         | Nustatomi<br>įkelto<br>nauji<br>grafinio<br>(sukurto)<br>atvaizdo<br>matmeny<br>parametrai. | Aktyvuojamas, kai vartotoja nori įvesti jam tinkamus<br>matmenis. Į ekraną išvedama forma su matmenų<br>įvedimo laukais.                |  |
| Matm_ivedims.cs       | Nustatomi naujo projekto<br>matmenys.                                                       | Aktyvuojamas, kai vartotoja nori įvesti jam tinkamus<br>naujo projekto matmenis. Į ekraną išvedama forma su<br>matmenų įvedimo laukais. |  |
| Tekstas.cs            | tekstas<br><b>Ivestas</b><br>atspausdinamas projekte.                                       | Aktyvuojamas, kai vartotojas pasirenka piešimo<br>įrankį "Tekstas". Išvedama forma su lauku tekstui<br>įvesti.                          |  |

**3.2 lentel**÷**.** *Formos* **modulio aprašymas.** 

#### **3.4.2.** *GrFailai* **modulio specifikacija**

Šis paketas skirtas tiek įkelto, tiek kuriamo grafinio atvaizdo apdorojimo operacijoms atlikti.

| <b>Modulio</b><br>vardas | Funkcinis aprašymas                                                      | Modulio sąsaja, dialogo struktūra                                                                                                    |
|--------------------------|--------------------------------------------------------------------------|----------------------------------------------------------------------------------------------------|
| Didinimas.cs             | Naudojamas<br>grafino<br>didinimo<br>atvaizdo<br>(mažinimo operacijoms). | Iškviečiamas modulio Forml.cs, didinimo<br>slankikli<br>slenkant į kairę arba į dešinę.                                                                                            |
| Efektai.cs               | Naudojamas inversijos ir<br>pilkų atspalvių funkcijoms<br>atlikti.       | Iškviečiamas modulio Forml.cs, paspaudus<br>meniu<br>punktus "Inversija" arba "Pilki atspalviai".                                                                                  |
| Gifai.cs                 | Naudojamas<br>ivairaus<br>kiekio<br>spalvų paletės<br>generavimui.       | Iškviečiamas modulio Forml.cs, paspaudus<br>meniu<br>punktą "Saugoti", nustačius saugojamo failo formatą GIF<br>ir išsirinkus per modulį GifuParametrai.cs spalvų paletės<br>dydį. |
| Matmenys.cs              | Naudojamas redaguojamo<br>grafinio projekto matmenų<br>keitimui.         | Iškviečiamas<br>modulio <i>Form1.cs</i> , paspaudus<br>meniu<br>punkto "Matmenys" papunkčius.                                                                                      |

**3.3 lentel**÷. *GrFailai* **modulio specifikacija.**

#### **3.4.3.** *Pagrindine* **modulio specifikacija**

Šiam paketui priklauso pagrindinė sistemos klasė Form1.cs. Ji apdoroja vartotojo, naudojančio pagrindinę grafinę sąsają, veiksmus, kreipiasi į kitas sistemos klases vartotojo operacijoms atlikti.

| <b>Modulio</b><br>vardas | <b>Funkcinis</b><br>aprašymas                                                          | Modulio sąsaja, dialogo struktūra                                                                                                    |  |
|--------------------------|----------------------------------------------------------------------------------------|----------------------------------------------------------------------------------------------------|--|
| Form1.cs                 | Pagrindinis<br>modulis,<br>kuris<br>naudojamas<br>pilnam<br>sistemos<br>funkcionavimui | Šis modulis iškviečiamas aktyvavus sistemos paleidimo failą.<br>Iškviečiama pagrindinė vartotojo sąsaja. Per modulį valdomi meniu<br>punktai, iškviečiami pagalbiniai dialogai, parenkamos figūros ir jų<br>parametrai, keičiamas grafinio atvaizdo dydis, braižomi grafiniai |  |
|                          | užtikrinti.                                                                            | objektai, nustatoma failo kokybė, įkeliami grafiniai atvaizdai.                                                                                                    |  |

**3.4 lentel**÷**.** *Pagrindine* **modulio specifikacija.** 

#### **3.4.4.** *Piesimas* **modulio specifikacija**

Šis paketas naudojamas figūrų braižymui (figūros briaunų stiliaus, spalvų parinkimui), mažų grafinių atvaizdų, dažnai naudojamų tinklalapių grafikoje, saugojimui.

| <b>Modulio vardas</b> | Funkcinis aprašymas                 | Modulio sąsaja, dialogo struktūra                  |  |
|-----------------------|-------------------------------------|----------------------------------------------------|--|
|                       | Skirtas vartotojo nustatytam        | Iškviečiamas per <i>Form1.cs</i> modulį vartotojui |  |
| BruksStilius.cs       | figūros briaunų brūkšniavimo        | pasirinkus per "Briaunos parametrus" norima        |  |
|                       | stiliui parinkti.                   | figūros briaunų brūkšniavimo stilių.               |  |
|                       |                                     | Iškviečiamas per <i>Form1.cs</i> modulį vartotojui |  |
| Miniatiuros.cs        | Skirtas saugoti mažų matmenų        | pasirinkus<br>meniu punkto "Saugoti<br>kaip        |  |
|                       | grafinius failus.                   | papunkčius. Pasirinkus<br>miniatiūrą"<br>dydį,     |  |
|                       |                                     | išvedamas failo saugojimo dialogas.                |  |
|                       |                                     | Iškviečiamas per <i>Form1.cs</i> modulį vartotojui |  |
|                       | Skirtas vartotojo pasirinktoms      | keičiant raudonos, žalios ir mėlynos spalvų        |  |
| SpalvuMaisiklis.cs    | spalvoms maišyti.                   | slankiklius, įvedant skaitines reikšmes į šalia    |  |
|                       |                                     | slankiklių esančius laukus.                        |  |
| Vaizdavimas.cs        | Skirtas įjungti, išjungti tinklelį, | Iškviečiamas per <i>Form1.cs</i> modulį vartotojui |  |
|                       | kuris vartotojui padeda braižyti    | pasirinkus meniu punkto<br>"Vaizdavimas"           |  |
|                       | tikslesnių matmenų figūras.         | papunkti, Tinklelis".                              |  |

**3.5 lentel**÷**.** *Piesimas* **modulio specifikacija.** 

#### **3.4.5. Detalus klasi**ų **metod**ų **aprašymas**

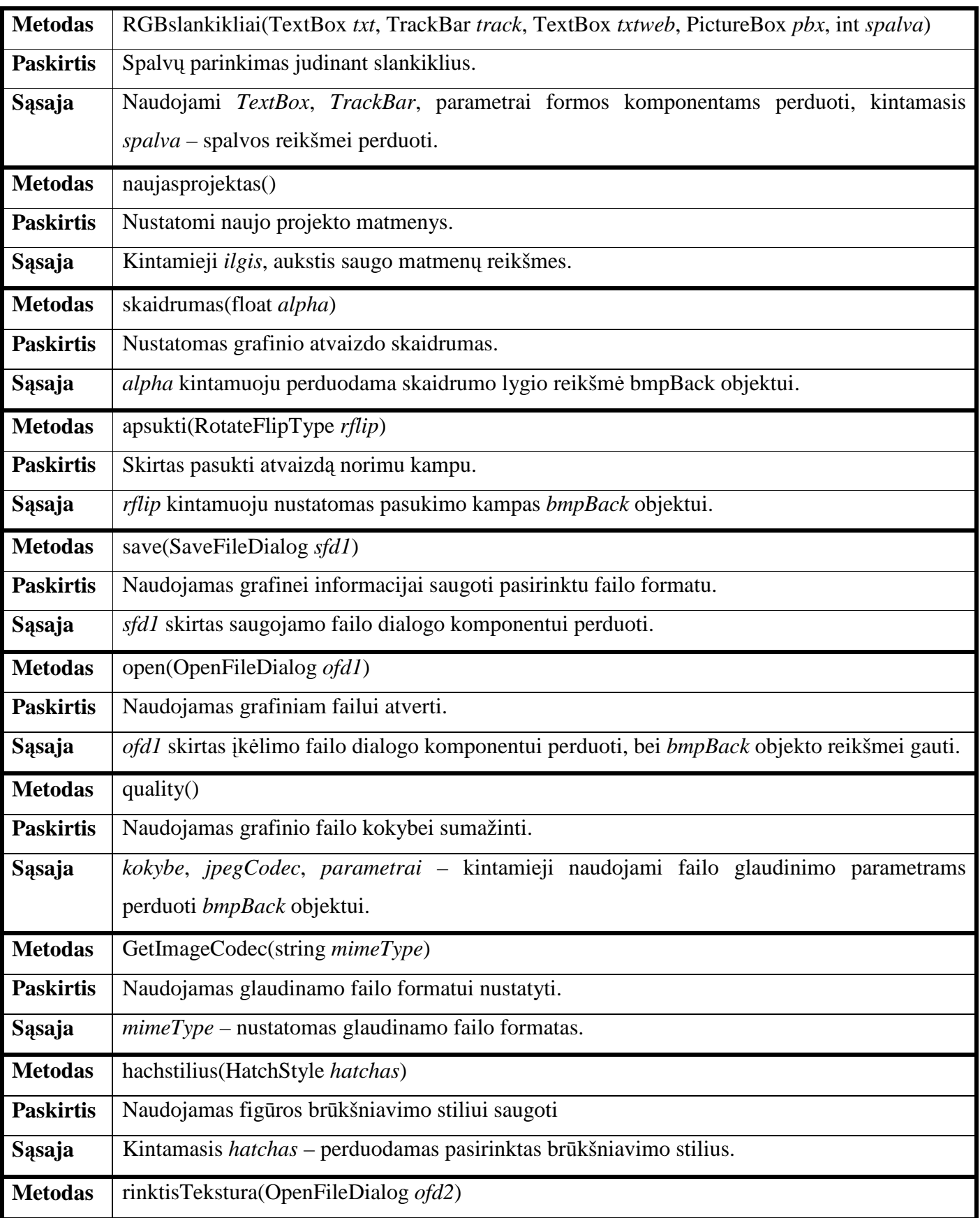

# **3.6 lentel**÷**. Klas**÷**s** *Form1* **metodai ir j**ų **aprašymas.**

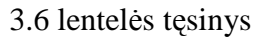

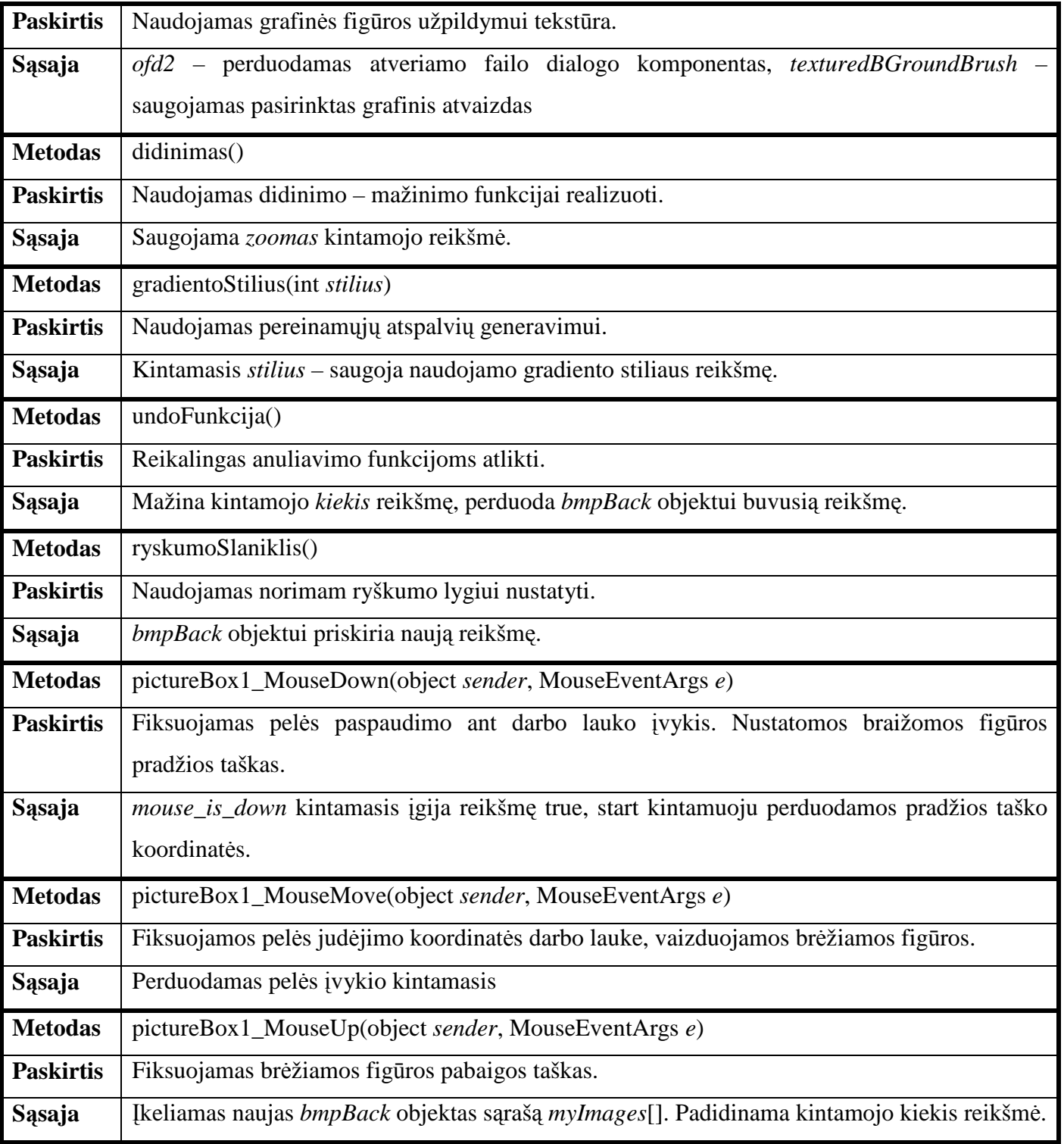

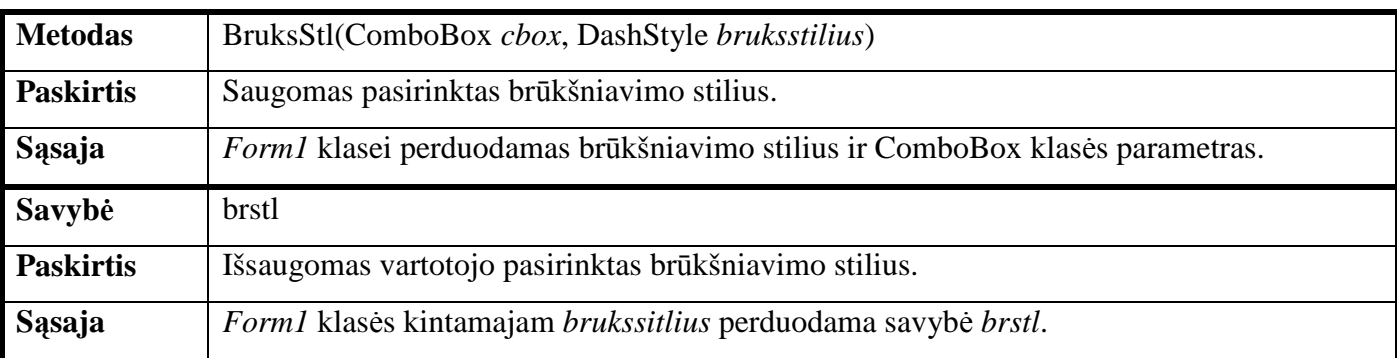

#### **3.7 lentel**÷**. Klas**÷**s** *BruksStilius* **metodai ir j**ų **aprašymas.**

#### **3.8 lentel**÷**. Klas**÷**s** *Miniatiuros* **metodai ir j**ų **aprašymas.**

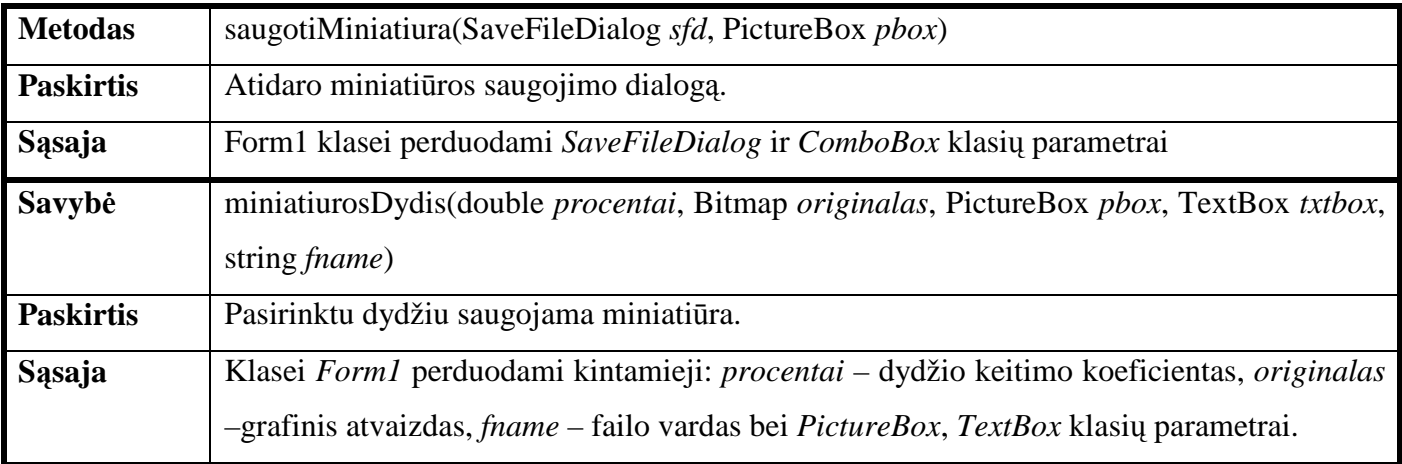

## **3.9 lentel**÷**. Klas**÷**s** *SpalvuMaisiklis* **metodai ir j**ų **aprašymai.**

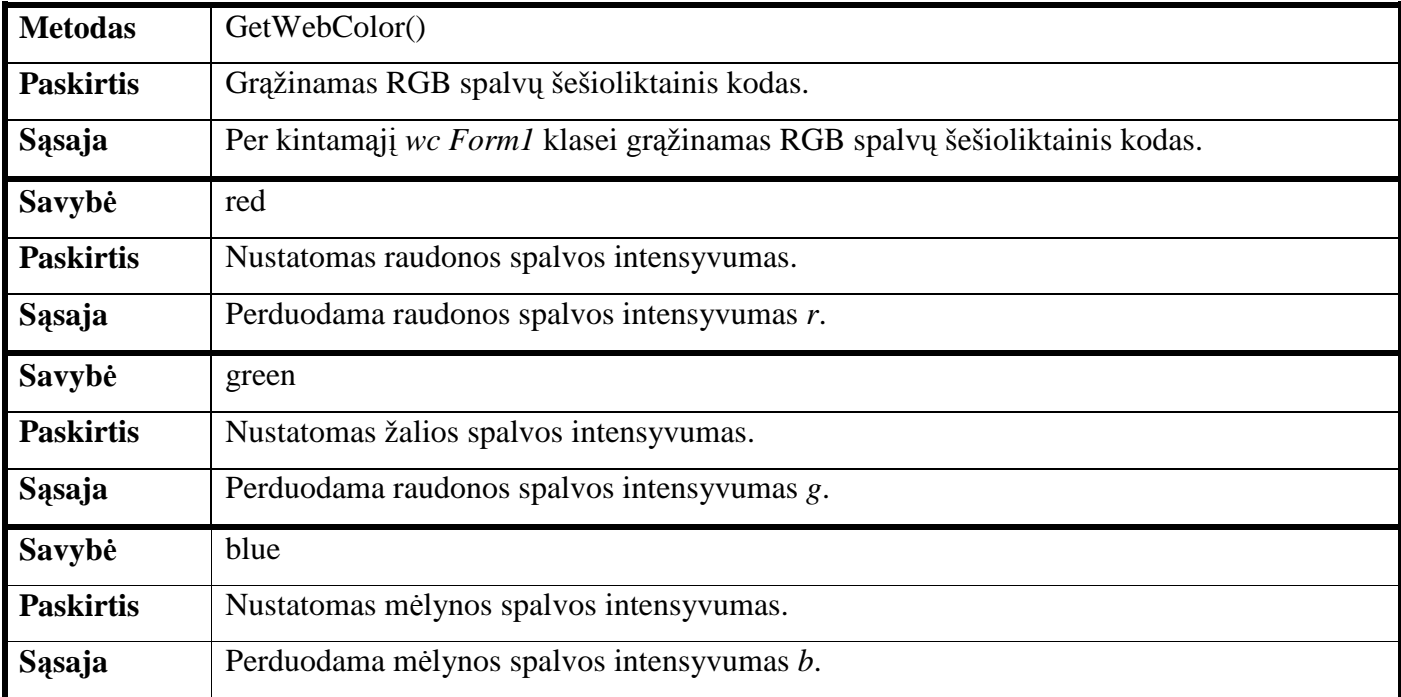

#### **3.10 lentel**÷**. Klas**÷**s** *Vaizdavimas* **metodas ir jo aprašymas.**

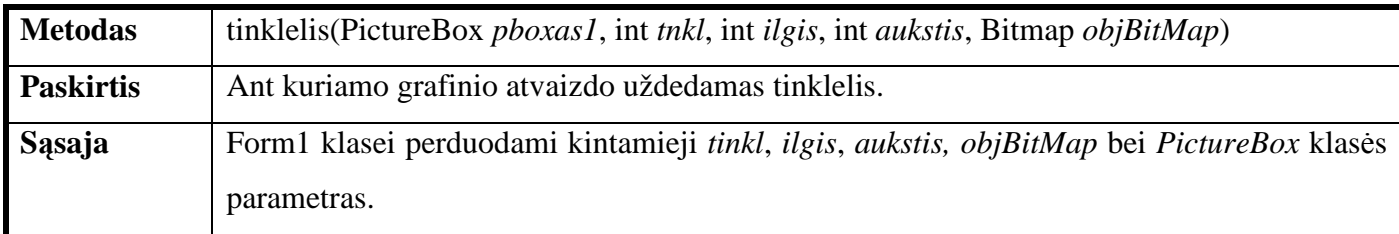

#### **3.11 lentel**÷**. Klas**÷**s** *GrFailai* **metodas ir jo aprašymas.**

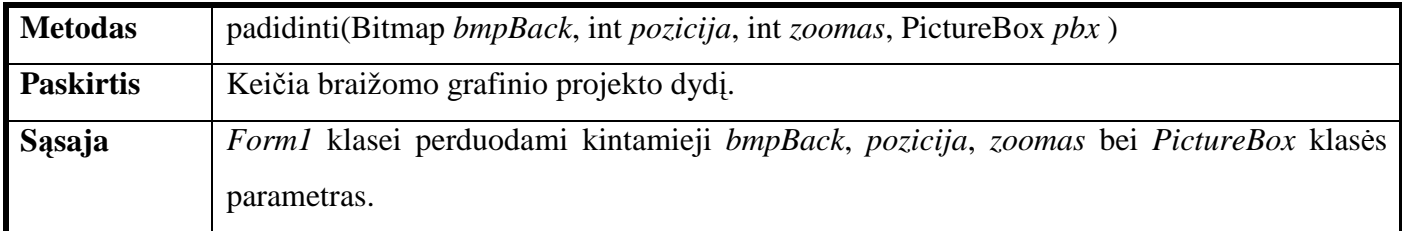

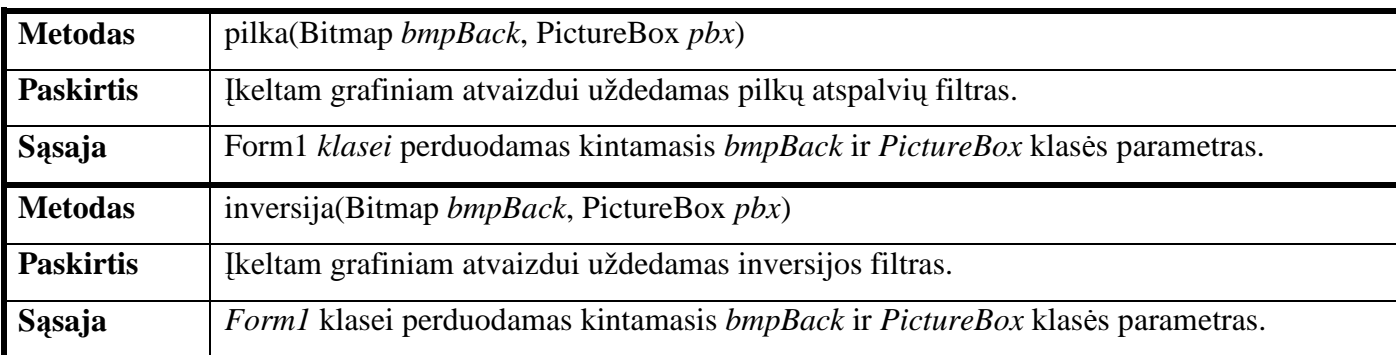

#### **3.12 lentel**÷**. Klas**÷**s** *Efektai* **metodai ir j**ų **aprašymas.**

## **3.13 lentel**÷**. Klas**÷**s** *Gifai* **metodai ir j**ų **aprašymai.**

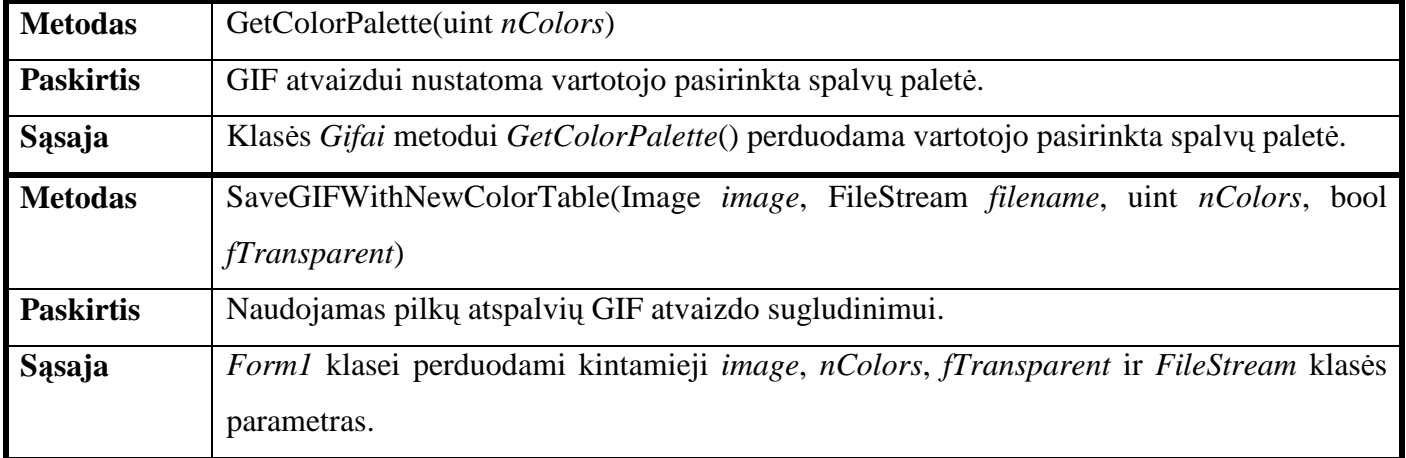

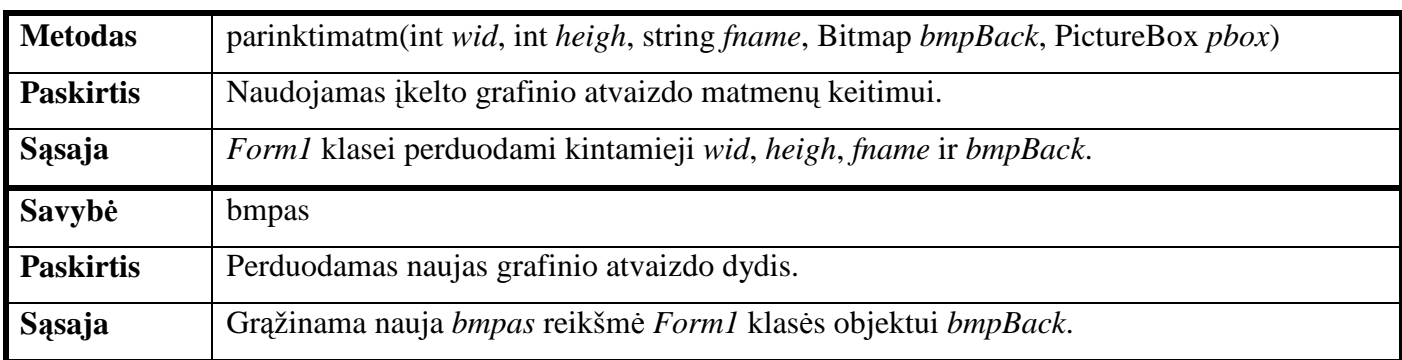

#### **3.14 lentel**÷**. Klas**÷**s** *Matmenys* **metodai ir j**ų **aprašymai.**

#### **3.15 lentel**÷**. Klas**÷**s** *Apie* **metodas ir jo aprašymas.**

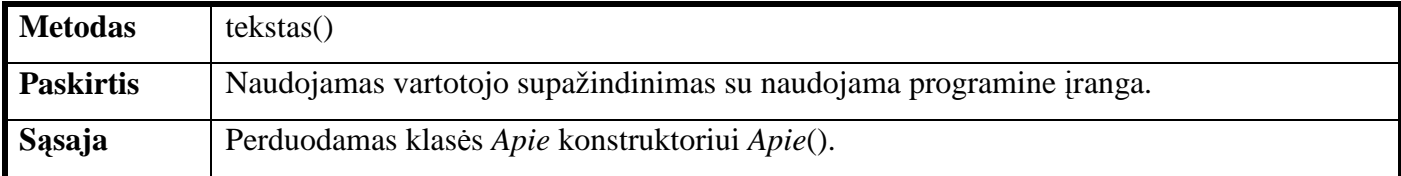

#### **3.16 lentel**÷**. Klas**÷**s** *Failoinfo* **metodas ir jo aprašymas.**

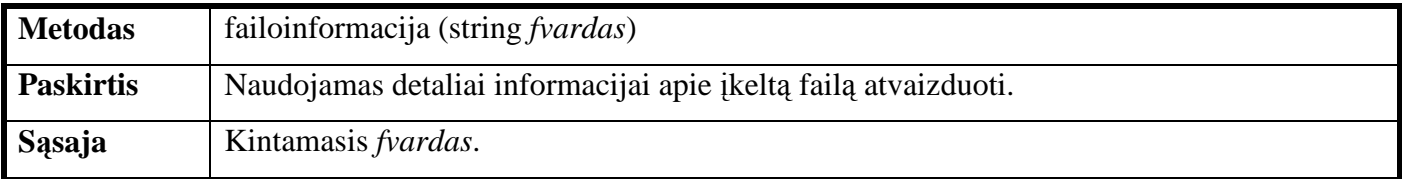

#### **3.17 lentel**÷**. Klas**÷**s** *GifuParametrai* **metodas ir jo aprašymas**

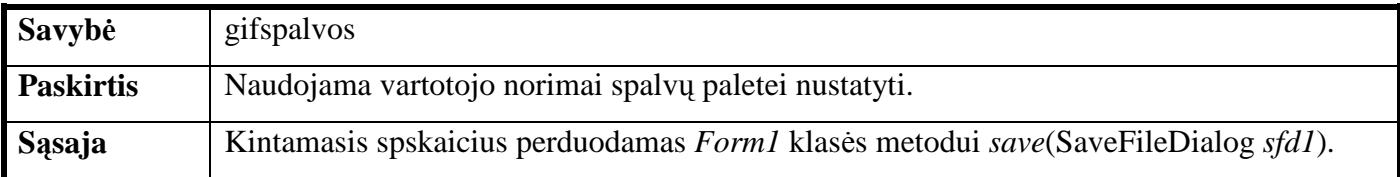

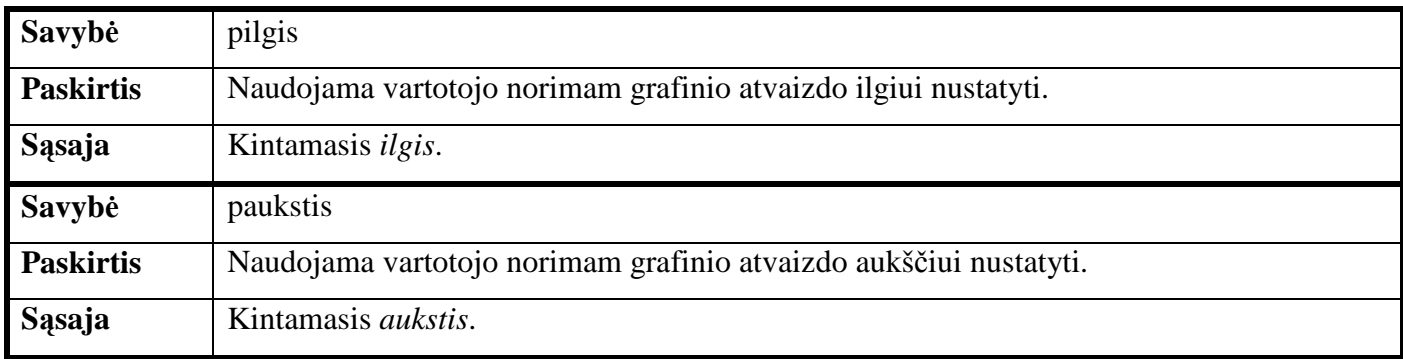

#### **3.18 lentel**÷**. Klas**÷**s** *Keist\_matm* **metodai ir j**ų **aprašymai**

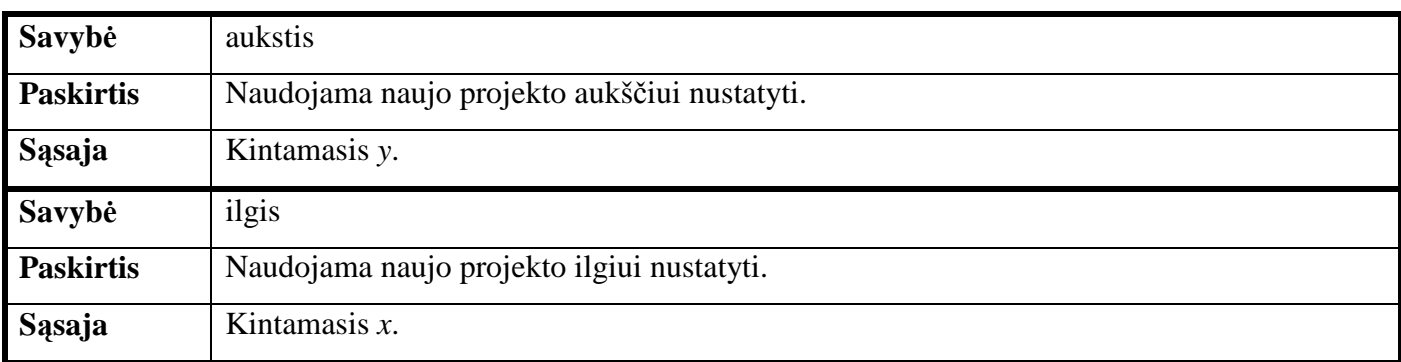

#### **3.19 lentel**÷**. Klas**÷**s** *matm\_ivedims* **metodai ir j**ų **aprašymai**

**3.20 lentel**÷**.** Klas÷s *Tekstas* metodas ir jo aprašymas

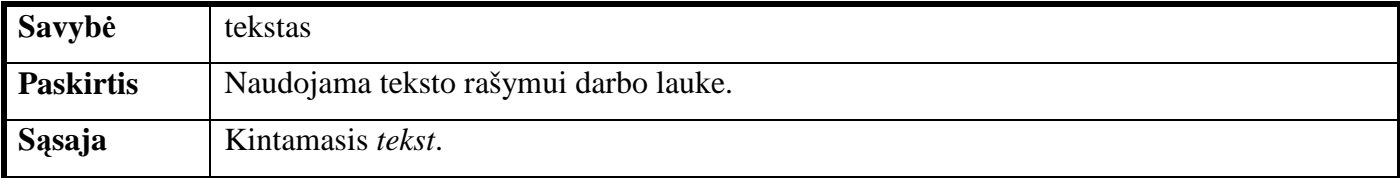

#### **3.5 TESTAVIMO MEDŽIAGA**

Testavimas vyko taip:

- 1. **Meniu testavimas.** Testuojamas kiekvienas meniu punktas ir fiksuojama sistemos reakcija.
	- Pasirinkus meniu punktą "Naujas projektas" ir atsidariusiame dialoge neįvedus duomenų ekrane atsiranda klaidos pranešimas, kurio kodas 1. Išjungus pranešimą, matmenų įvedimo dialogas išjungiamas.
	- Pasirinkus "Matmenys" meniu punkto papunktį "Sukurti savo..." ir neįvedus matmenų, ekrane pasirodo pranešimas, kurio klaidos kodas – 4 (4.1 lentelė) išjungus šį pranešimą, teksto įvedimo langas uždaromas.
	- Pasirinkus meniu punktą "Informacija apie failą" ir neturint į darbo lauką įkelto nė vieno failo, pasirodo pranešimas su klaidos kodu 5 (4.1 lentelė). Uždarius pranešimo langą, toliau dirbama su programa.
- 2. **Fig**ū**r**ų **testavimas.** Pasirenkamos skirtingos figūros, kiekvienai jų parenkami skirtingi brūkšniavimo stiliai. Išsirinkus braižomą grafinį objektą "Tekstas", pasirodžiusiame lauke neįvedus n÷ vieno simbolio pasirodo klaidos pranešimas, kurio klaidos kodas 5 (4.1 lentel÷). Išjungus šį pranešimą, teksto įvedimo langas uždaromas.
- 3. **Fig**ū**ros užpildymo b**ū**do parinkimas.** Parenkami skirtingi figūros užpildymo būdai. Klaidos pranešimas, kurio klaidos kodas yra 2 (4.1 lentelė) atsiranda, kai vartotojas pasirinkęs užpildymo būdą "Tekstūra", atsidariusiame tekstūrų pasirinkimo dialoge nepasirenka grafinio failo. Išjungus pranešimą, tekstūrų pasirinkimo dialogas išjungiamas.
- 4. **Kei**č**iamos spalvos.** Spalvos testuojamos įvedant neteisingus duomenis į spalvų įvedimo laukus. Įvedimo laukai neleidžia įvesti neteisingos informacijos.

#### **3.6 PROGRAMIN**ö**S** Į**RANGOS PRAKTINIAI TAIKYMAI**

Sistemos praktinis pritaikymas realizuotas parsisiuntus tinklalapio šabloną iš tinklalapio [3] ir pritaikius jį savo reikmėms (3 priedas). Tinklalapiui naudojami grafiniai failai pateikti 3.21 lentelėje.

| <b>Failas</b> | <b>Failo</b><br>tipas | Pradiniai<br>matmenys,<br>pikseliais | <b>Pradinis</b><br>failo<br>dydis, KB | Nauji<br>matmenys,<br>pikseliais | Failo dydis su<br>naujais<br>mat-<br>menimis, KB | Suglaudinto<br>failo dydis, KB<br>(80% kokybės) |
|---------------|-----------------------|--------------------------------------|---------------------------------------|----------------------------------|--------------------------------------------------|-------------------------------------------------|
|               | <b>JPEG</b>           | 110 x 100                            | 4,74                                  | 110 x 100                        | 4,74                                             | 1,9                                             |
|               | <b>JPEG</b>           | 533 x 400                            | 131                                   | 80 x 52                          | 6,24                                             | 2,23                                            |
|               | <b>JPEG</b>           | 533 x170                             | 16,4                                  | 533 x170                         | 16,4                                             | 7,27                                            |
|               | <b>JPEG</b>           | 600 x 400                            | 111                                   | 200 x 150                        | 42,9                                             | 14,5                                            |
|               | <b>JPEG</b>           | 600 x 400                            | 80,3                                  | 200 x 150                        | 34,3                                             | 11,0                                            |
|               | <b>JPEG</b>           | 600 x 400                            | 60,6                                  | 80 x 52                          | 5,17                                             | 1,83                                            |
| Viso:         |                       |                                      | 404,04                                |                                  | 109,75                                           | 38,73                                           |

**3.21 lentel**÷**. Kuriamam tinklalapiui naudojami grafiniai failai.**

Atlikus bandymą, paaišk÷jo, kad bendras grafinių failų dydis, sumažinus grafinių atvaizdų matmenis iki optimalaus dydžio, naudojamo pasirinktame tinklalapyje, sumažėjo nuo 404,04 iki 109,75 KB. Suglaudinus grafinius atvaizdus, bendras jų dydis sumažėjo iki 38,73 KB, o tinklalapio estetinis vaizdas praktiškai nenukentėjo. Taigi tinklalapio įkeltį pavyko sumažinti apie 10 kartų.

#### **3.7 IŠVADOS**

- 1. Sistemos funkciniams reikalavimams apibrėžti panaudotas USE CASE modelis. Taip apibrėžiamos kuriamos sistemos funkcijos. Detaliai išanalizavus panaudojimo atvejus numatomi reikalavimai sistemai. Taip išvengiama nesusipratimų tarp užsakovo ir sistemos kūrėjo. Todėl jei sistema kuriama remiantis panaudojimo atvejų diagrama, ji maksimaliai atitiks kliento keliamus reikalavimus. Sistemos funkcijų detalizavimui panaudojimo atvejams sudaromos veiklos diagramos.
- 2. Klasių diagrama braižoma duomenų srautams atvaizduoti.
- 3. Sistemos architektūra projektuojama suskaidant sistemą į mažesnius paketus. Kiekvienas paketas atlieka tam tikras funkcijas:
	- *Pagrindine* pakete nustatomi vartotojo sąsajos parametrai, iškviečiami sistemos funkcijoms atlikti reikalingi kitų paketų klasių metodai ir savybės.
	- *Formos* paketas skirtas perduoti sistemos vartotojo keičiamus parametrus į *Pagrindine* paketą. Taip pat formose išvedama informacija apie failo parametrus arba programos paskirtį.
	- *Grfailai* paketas skirtas grafiniams failams apdoroti.
	- *Piesimas* paketas naudojamas piešimo parametrams: spalvoms, brūkšniavimo stiliui, miniatiūrų dydžiui nustatyti.
- 4. Testavimo medžiagoje pateikiama informacija apie galimus vartotojo darbą su programa. Aprašoma sistemos reakcija.
- 5. Pateiktas sistemos praktinio pritaikymo pavyzdys, parodo, jog programa dirba pagal paskirtį. Gauti rezultatai rodo, kad tinklalapių kūrimo grafikoje būtina ne tik sumažinti grafinio atvaizdo matmenis iki reikiamų, bet ir jį suglaudinti tokiu lygiu, grafinio atvaizdo kokybė nukentėtų nežymiai.

# **4. VARTOTOJO DOKUMENTACIJA 4.1 SISTEMOS FUNKCINIS APRAŠYMAS**

Sistema yra skirta kurti grafinius projektus, juos išsaugoti ir panaudoti tinklalapių grafikos kūrimui. Šia programine įranga sukurti grafiniai atvaizdai gali būti išsaugoti visame pasaulyje paplitusiais formatais JPEG, GIF, PNG ir BMP. Dėl patogios vartotojo sąsajos dizaineris gali išmokti naudotis sistema per valandą. Grafinės vartotojo sąsajos meniu punktai, piešimo įrankiai ir jų savybės, matmenys, pateikiami lietuvių kalba. Paprasta įsisavinti figūrų piešimo aspektus. Yra grafinio atvaizdo pasukimo, pilkų atspalvių, inversijos funkcijos. Galima piešti pereinamuosius atspalvius (gradientus). Į figūrą galima įd÷ti pasirinktas tekstūras. Yra galimyb÷ rašyti norimo formato tekstą, peržiūr÷ti įkeltus grafinius atvaizdus. Fono spalva keičiama ne tik pagal standartines RGB spalvų reikšmes (0-255), bet ir pagal HTML dizaine naudojamus šešioliktainius kodus. Figūros braižomos naudojant glaistymo (anti-aliasing) savybe. Yra galimybė išsaugoti grafinius failus su skirtingais kokybės parametrais.

#### **4.2 SISTEMOS VADOVAS**

#### **4.2.1 Meniu strukt**ū**ra**

Visos programos saugojimo, įkelties, pasukimo, inversijos, anuliavimo, peržiūros funkcijos yra prieinamos vykdant tam tikras meniu komandas. Programos meniu pasižymi visomis standartinio Windows sistemos taikomųjų programų meniu savybėmis. Toliau pateiktas visų programos meniu temų ir jų komandų aprašas.

Pagrindinis programos valdymo meniu yra viršutinėje programos lango dalyje (4.1 pav.). valdymo meniu schema pateikta (4.2 pav.).

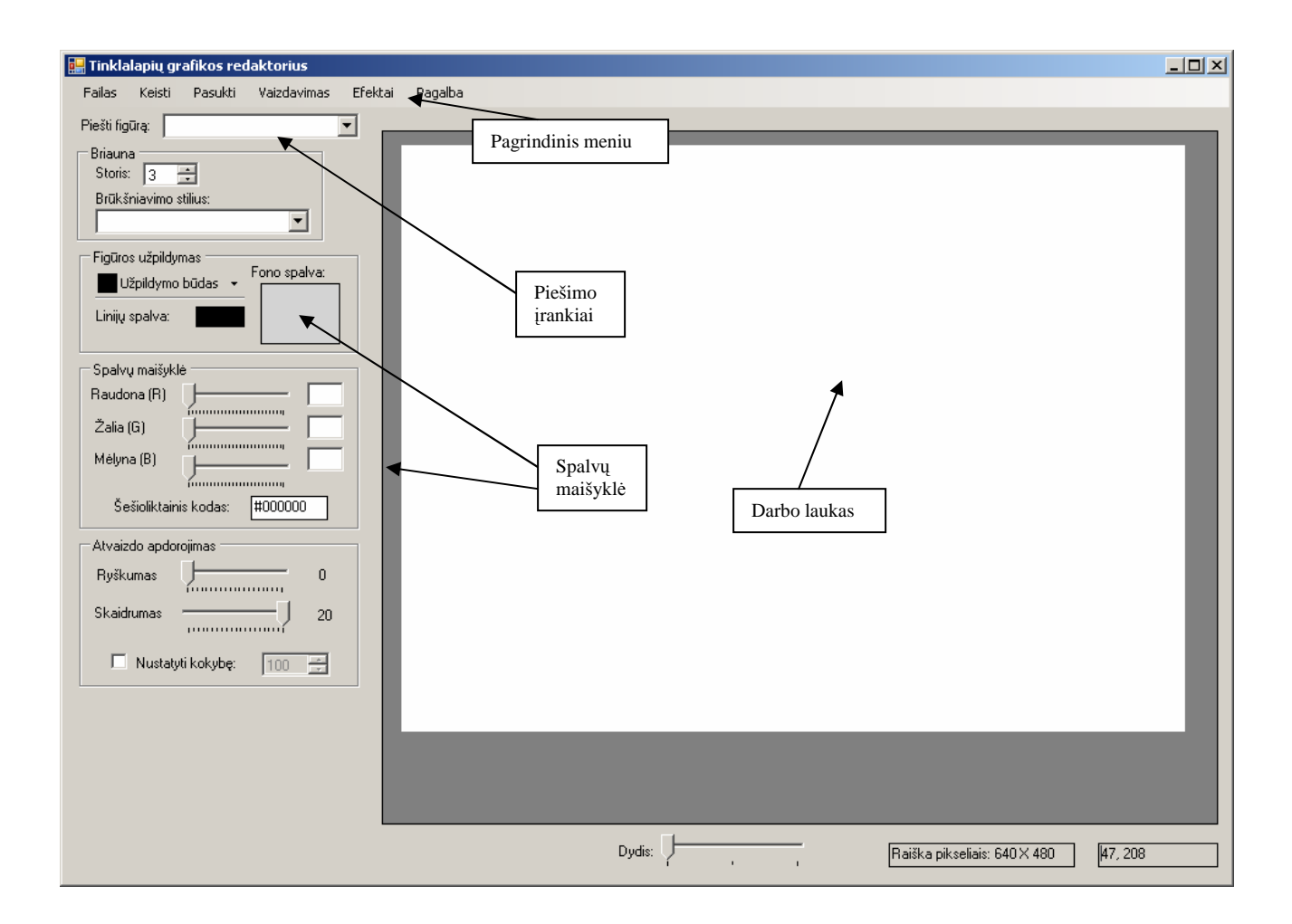

**4.1 pav. Pagrindinis grafikos redaktoriaus langas.** 

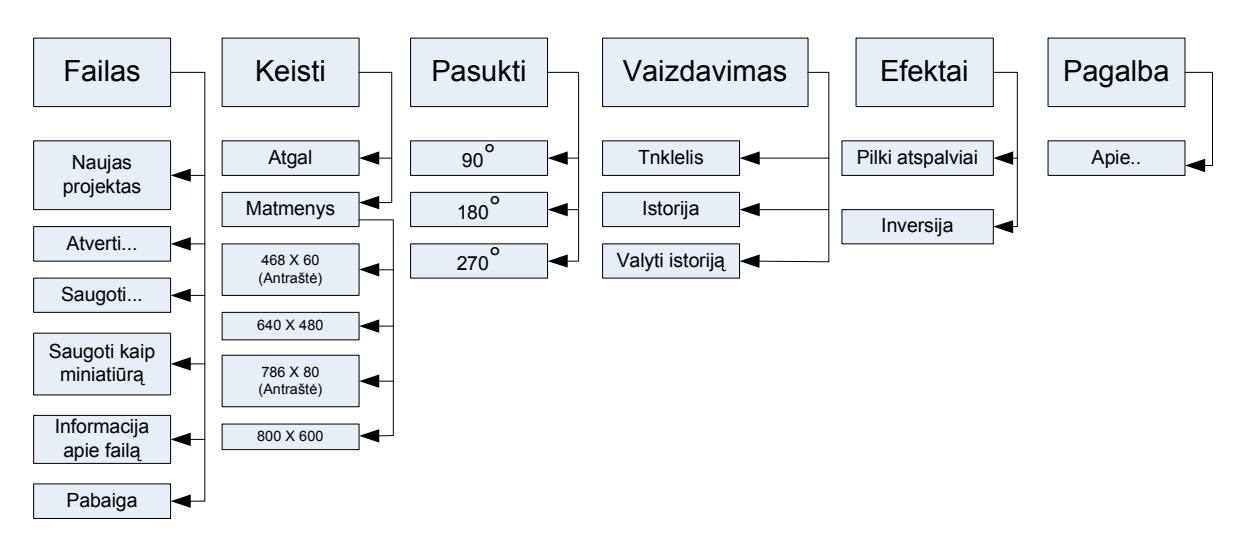

**4.2 pav. Meniu schema.** 

Pagrindinį meniu sudaro:

"*Failas*" – atliekamos įkėlimo, saugojimo operacijos, peržiūrima informacija apie failą.

- "*Keisti*" vykdomos anuliavimo ir matmenų keitimo operacijos.
- "*Pasukti*" vykdomos grafinio atvaizdo pasukimo operacijos įvairiais kampais.
- "*Vaizdavimas*" skirtas peržiūrėti įkeltus grafinius failus, uždėti tinklelį.
- *"Efektai*" skirtas inversijos ir pilkų atspalvių operacijoms.
- "*Pagalba*" skirtas supažindinti vartotoją su naudojama programine įranga.

#### 4.2.2 Meniu punktas "Failas"

Pagrindinio meniu punkto "*Failas*" antrajame lygyje (4.3 pav.) yra šie punktai:

- "*Naujas projektas*" galimybė vartotojui pačiam pasirinkti grafinio atvaizdo matmenis. Pasirinkus šį meniu punktą išvedamas dialogo langas (4.4 pav.), kuriame įvedami naujo projekto matmenys
- "*Atverti*..." skirtas tam, kad vartotojas galėtų pasirinkti jau turimą grafinį atvaizdą ar projektą.
- "*Saugoti*..." skirtas išsaugoti grafinę medžiagą.
- "*Saugoti kaip miniati*ū*r*ą" galimyb÷ išsaugoti turimą grafinį atvaizdą, sumažintą 25, 15, 5 arba 1 procentu (4.5 pav.).
- "*Informacija apie fail*ą" pateikiama informacija apie failą.
- "*Pabaiga*" išjungiama sistema.

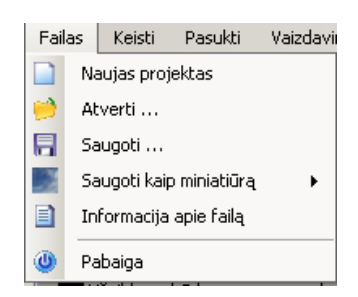

**4.3 pav. Meniu punktas "***Failas***".** 

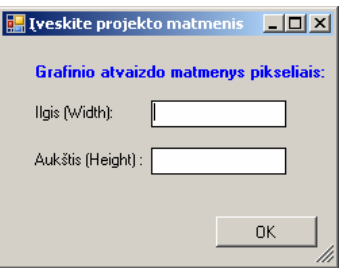

**4.4 pav. "***Naujo projekto***" matmen**ų **parinkimo langas.**

| Saugoti kaip miniatiūrą         | 25% dydžio |  |  |  |
|---------------------------------|------------|--|--|--|
| ∃<br>Informacija apie failą     | 15% dydžio |  |  |  |
| Ü<br>Pabaiga                    | 5% dydžio  |  |  |  |
| ∏Užpildymo būdas →<br>1% dydžio |            |  |  |  |

**4.5 pav. Saugoma miniati**ū**ra pasirinktu dydžiu.** 

#### **4.2.3 Meniu punktas "Keisti"**

Pagrindinio meniu punkto "Keisti" (4.6 pav.) antrame lygyje yra šie punktai:

- "*Atgal*" skirtas anuliuoti operacijoms.
- "*Matmenys"* keičiami kuriamo grafinio atvaizdo matmenys, skirti tinklalapių grafinei informacijai (antraštėms, fonams) saugoti. Galima pasirinkti ir vartotojo norimus matmenis (3 lygmens punktas "*Sukurti savo*..." (4.7 pav.)),

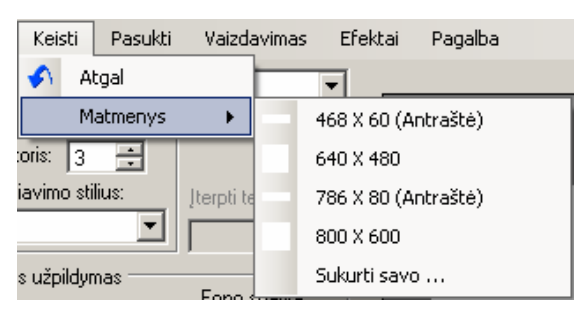

4.6 **pav. Meniu punktas** , Keisti".

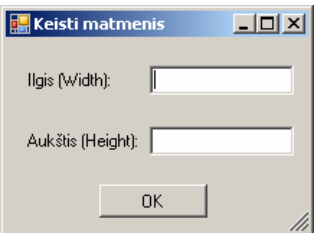

**4.7 pav. Meniu punkto "***Sukurti savo...***" matmen**ų į**vedimo langas.**

#### **4.2.4 Meniu punktas ,,Pasukti"**

Meniu punkto "Keisti" (4.8 pav.) antrame lygyje yra šie punktai:

- "90<sup>a</sup>" grafikos atvaizdas pasukamas 90 laipsnių kampu.
- "180<sup>a</sup>" grafikos atvaizdas pasukamas 180 laipsnių kampu.
- "270<sup>a</sup>" grafikos atvaizdas pasukamas 270 laipsnių kampu.

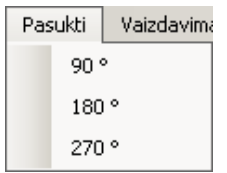

#### 4.8 **pav. Meniu punktas** "*Pasukti"*.

#### **4.2.5** Meniu punktas "Vaizdavimas"

Meniu punkto "*Vaizdavimas*" antrame lygyje yra šie punktai (4.9 pav.):

- "*Tinklelis*" uždedamas (nuimamas) tinklelis ant grafinio atvaizdo.
- "*Istorija*" vartotojas gali greitai peržiūrėti įkeltus grafinius atvaizdus. Paspaudus šį meniu punktą programos apačioje, kairėje (4.10 pav.) atvaizduojamas laukas "Istorija" su ikeltų grafinių failų sąrašu. Paspaudus ant vieno iš grafinio failo pavadinimų, sistemos darbo lange, atvaizduojamas failas.
- "*Valyti istorij*ą" išvalomas istorijos laukas.

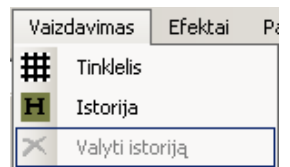

#### **4.9 pav. Meniu punktas "***Vaizdavimas***".**

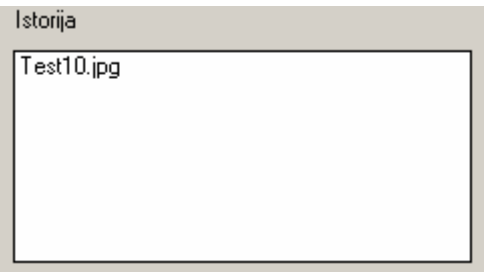

**4.10 pav.** Į**kelt**ų **fail**ų **s**ą**rašas.** 

#### **4.2.6 Meniu punktas** "Efektai"

Meniu punkto "*Efektai*" antrame lygyje (4.11 pav.) yra šie punktai:

- "*Pilki atspalviai*" grafiniam atvaizdui parenkami pilkų tonų atspalviai.
- "*Inversija"* grafiniam atvaizdui uždedamas inversijos filtras.

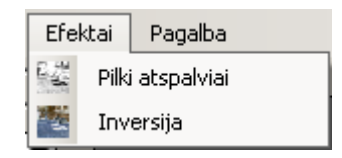

4.11 pav. Meniu punktas "*Efektai"*.

#### **4.2.7 Meniu punktas** "Pagalba"

Meniu punkto "Pagalba" antrame lygyje yra punktas (4.12 pav.) "Apie" – jo funkcija pateikti vartotojui trumpą sistemos funkcinį aprašymą.

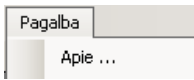

#### 4.12pav. Meniu punktas "Pagalba".

#### **4.2.8 Fig**ū**r**ų **braižymas**

Figūrų braižymas ir teksto rašymas vykdomas programos viršuje, kairėje viena karta paspaudus pele ant balto lauko šalia užrašo "*Piešti fig*ū*r*ą" (4.13 pav.). Išskleistame sąraše pasirenkamas grafikos objektas:

- "*Linija"* darbo lauke brėžiama linija.
- "*Elipsė*" darbo lauke brėžiama elipsė.
- "*Stačiakampis*" darbo lauke brėžiamas stačiakampis.
- "*Elipsė (Užpildyta)*" darbo lauke brėžiama užpildyta elipsė.
- "Stačiakampis (Užpildytas)" darbo lauke brėžiamas užpildytas stačiakampis.
- "*Tekstas*" darbo lauke pasirinktoje vietoje rašomas tekstas (paspaudus pele ant darbo lauko atsiranda teksto įvedimo langas (4.14 pav.), kuriame įvedus tekstą į teksto lauką ir nuspaudus mygtuką "OK", atsiranda šrifto pasirinkimo dialogas, kuriame galima nustatyti šrifto dydį, stilių, pasvirimą. Sekančiame žingsnyje tekstas atsiranda ekrane).
- "*Pieštukas*" galima piešti kreives ir taškus.

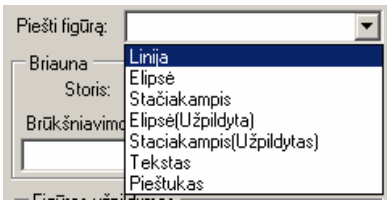

**4.13 pav. Piešimo** į**rankiai.** 

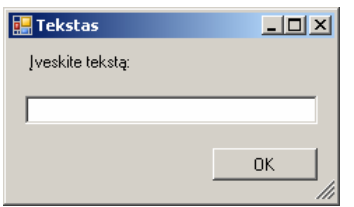

**4.14 pav. Teksto** į**vedimo langas.** 

#### **4.2.9 Fig**ū**r**ų **briaun**ų **parametr**ų **parinkimas**

"*Briaunos*" lauke galima nustatyti brėžiamos figūros briaunų storį pele spaudžiant ant "Storio" lauko arba pažymėjus storio reikšmę (4.15 pav. ši reikšmė lygi 3) ir ją pakeitus klaviatūra įvestais skaitmenimis.

Šiek tiek žemiau yra brūkšniavimo stiliaus parinktis. Ją sudaro penki punktai:

- "*Vientisas"* nustatomas vientisas brūkšniavimo stilius.
- "*Brūkšniai*" braižomos brūkšninės figūros briaunos.
- "*Brūkšnys* taškas" braižomos brūkšninės taškinės figūros briaunos.
- "*Brūkšnys taškas taškas*" braižomos brūkšninės taškinės taškinės figūros briaunos.
- "*Taškas*" braižomos taškinės figūros briaunos.

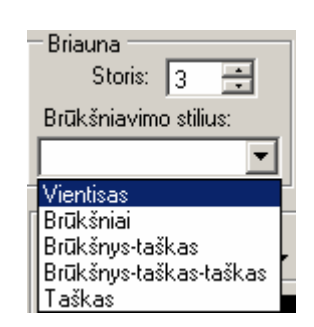

**4.15 pav. Briaunos parametr**ų **laukas.** 

#### **4.2.10 Pilnaviduri**ų **fig**ū**r**ų **užpildymo parinkimas**

Pilnavidurių figūrų užpildymas parenkamas paspaudus mygtuką su užrašu "Užpildymo būdas" (4.16 pav.). Išskleistame lauke galima išsirinkti norimą užpildymo būdą:

- "*Vientisas"* pasirinkta spalva (4.17 pav. "Fono spalva") užpildomas figūros vidinis plotas.
- "*Horizontalios linijos*" braižoma figūra užpildoma horizontaliomis linijomis (17 pav. parenkama linijų, ir fono spalva).
- "*Vertikalios linijos*" išsirenkama linijų ir fono spalva (17 paveiksle, a), braižoma figūra užpildoma vertikalios linijomis.
- "*Tinklelis*" išsirenkama linijų ir fono spalva (17 paveiksle, a) braižoma figūra užpildoma horizontaliomis ir vertikaliomis linijomis.
- "*Zigzagas*" išsirenkama linijų ir fono spalva (17 paveiksle, a), braižoma figūra užpildoma zigzagais.
- "*Bangos*" išsirenkama linijų ir fono spalva (17 paveiksle, a), braižoma figūra užpildoma banguotomis linijomis.
- "Sfera" išsirenkama linijų ir fono spalva (17 paveiksle, a), braižoma figūra užpildoma burbuliukais.
- "*Vientisas deimantas*" išsirenkama linijų ir fono spalva (17 paveiksle, a), braižoma figūra užpildoma rombais.
- "*Gradientas*" braižoma figūra užpildoma pereinamais atspalviais (17 paveiksle, b išsirenkama pradžios ir pabaigos spalvos). Piešiant gradientus galima nustatyti jų piešimo kryptis horizontalią ("*Horizontalus"*) ir vertikalią ("*Vertikalus"*) (4.16 pav.).
- "*Tekst*ū*ra*" braižoma figūra užpildoma tekstūra. Pasirodo tekstūros failo pasirinkimo dialogas (4.18 pav.), pasirenkama tekstūra ir nubrėžus figūrą darbo lauke, ji yra užpildoma pasirinkta tekstūra.

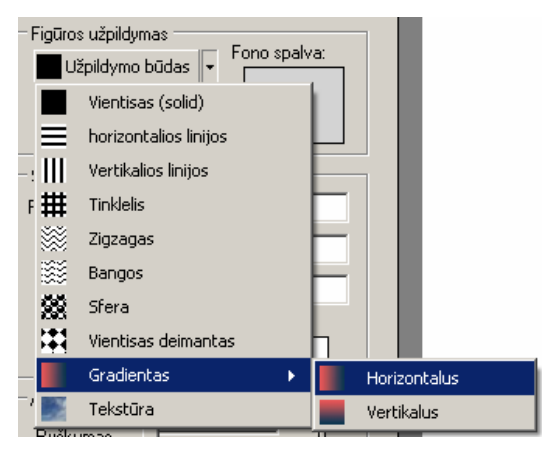

#### **4.16 pav. Fig**ū**ros užpildymo b**ū**do parinkimas**

| — Figūros užpildymas i | : Figūros užpildymas i |
|------------------------|------------------------|
| Fono spalva:           | Pradžios spalva:       |
| Užpildymo būdas v      | Gradientas +           |
| Linijų spalva:         | Pabaigos spalva:       |
| a                      |                        |

**4.17 pav. Fono ir linij**ų **arba pradžios ir pabaigos spalv**ų **parinkimas** 

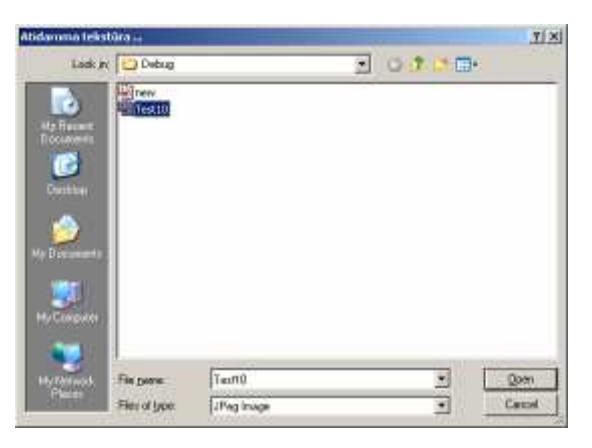

**4.18 pav. Tekst**ū**ros pasirinkimo dialogas.** 

#### **4.2.5. Spalv**ų **parinkimas**

Spalvų parinkimas vykdomas pagal spalvas (laukas "Figūros užpildymas" (4.19 pav.)). Linijų ir fono spalva pasirenkama pele paspaudus ant spalvų laukų (atsiranda spalvų parinkimo dialogas (4.21 pav.), išsirenkama spalva).

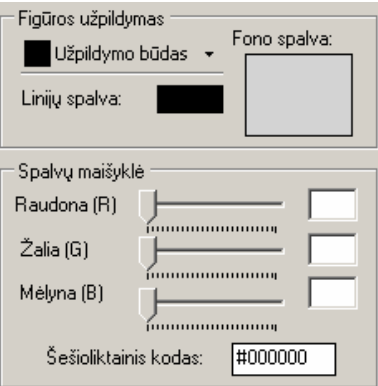

**4.19 pav. Spalv**ų **parinkimas.** 

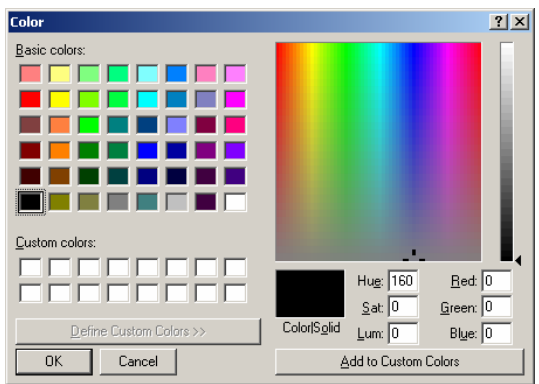

**4.20 pav. Spalv**ų **parinkimo dialogas** 

Programos lange, žemiau, yra "Spalvų maišyklės" laukas. Spalva generuojama maišant raudoną, žalią ir m÷lyną spalvas (RGB). Lauko apačioje yra šešioliktainio kodo langas, kuriame rodomas fono spalvos šešioliktainis kodas. Jį galima keisti paspaudus pelės mygtuką ant to lauko ir įvedus norimą kodą, taip pat jis keičiamas automatiškai, keičiant RGB spalvų slankiklius arba įvedant skaičius ( nuo 0 iki 255) į šalia spalvų esančius laukus.

#### **4.2.11 Ryškumas, skaidrumas ir glaudinimas**

Grafinio atvaizdo ryškumas ir skaidrumas keičiami slankikliais (4.21 pav.) atvaizdo apdorojimo srityje. Čia taip pat galima nustatyti ir failo glaudinimo parametrus. JPEG failo kokybė mažėja, mažinant kokybės parametrus. Glaudinimo aktyvavimas vykdomas uždėjus varnelę ant punkto "Nustatyti kokybę". Rodyklėmis mažinamos kokybės reikšmės nuo 100 iki 0.

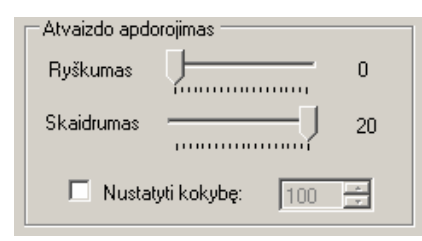

**4.21 pav. Atvaizdo ryškumo parametr**ų **keitimo laukas.** 

#### **4.2.12 Apatin**÷ **juosta**

Programos lango apačioje (4.22 pav.), kairėje pusėje rodomas įkelto failo dydis. Paslinkus slankiklį į kairę arba į dešinę "Dydis", didinamas arba mažinamas grafinio atvaizdo, įkelto į darbo lauką, dydis. Programos lango apačioje, dešinėje pusėje, vaizduojama raiška bei pelės X ir Y koordinatės, jei ji yra darbo lauko zonoje.

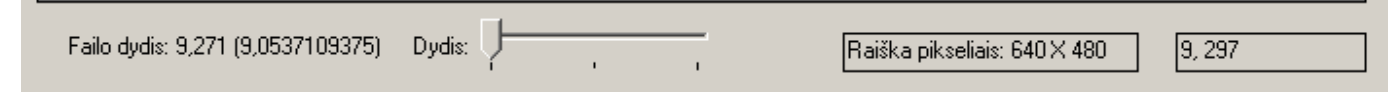

**4.22pav. Programos lango apatin**÷ **juosta.** 

#### **4.2.13 Pranešimai apie klaidas**

Pranešimai apie klaidas pateikti 4.1 lentelėje.

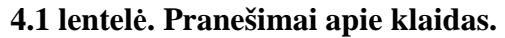

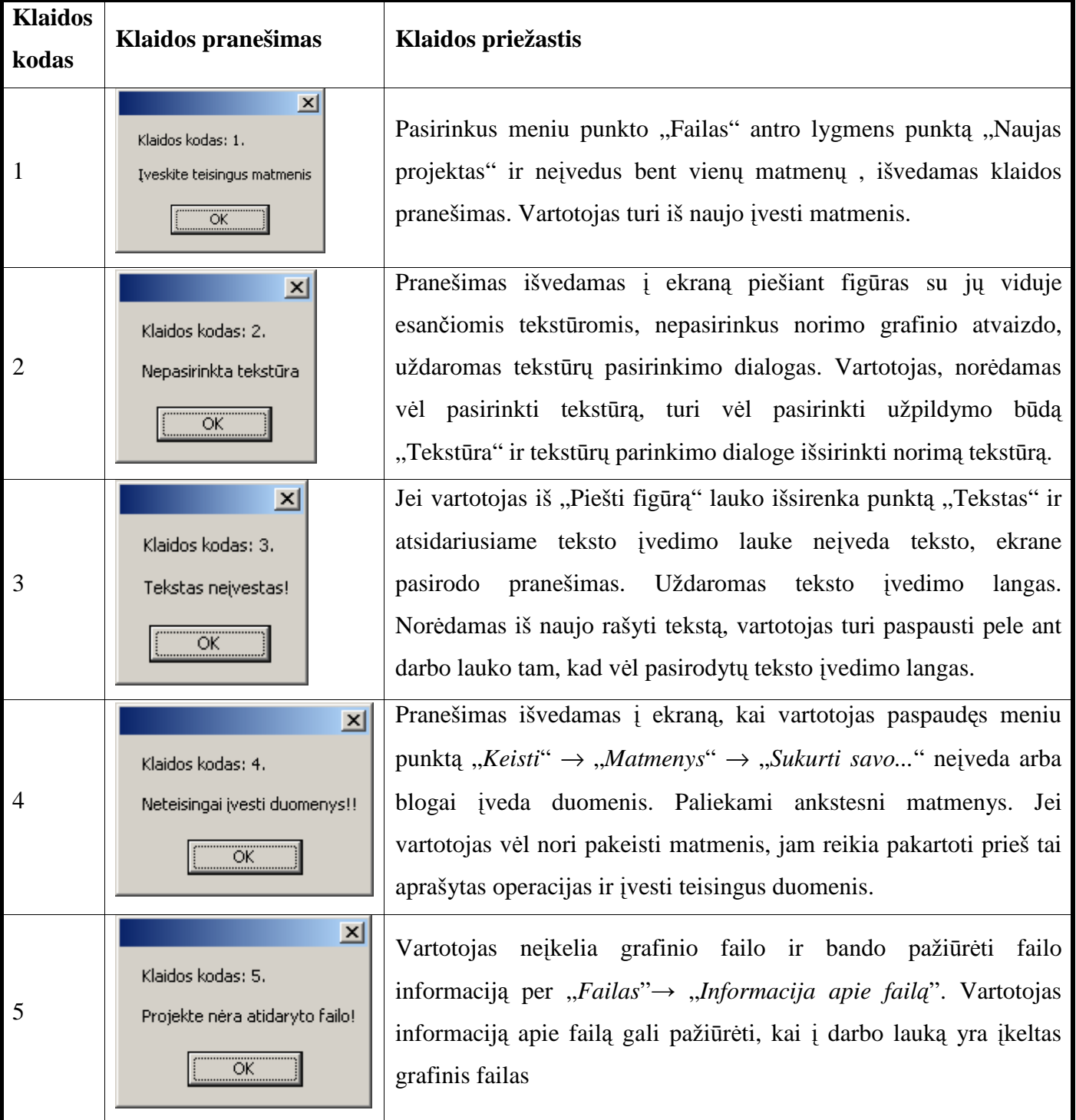

#### **4.3 SISTEMOS INSTALIAVIMO DOKUMENTAS**

Sistemą galima instaliuoti Windows XP, Windows Server 2003, Windows 2000 ir Windows Vista operacinėse sistemose. Jei kompiuteryje įdiegta Windows Server 2003 arba Windows Vista operacinė sistema, ".NET Framework" platformos įdiegti nereikia, kadangi šios operacinės sistemos turi integruotą ".NET Framework" komponentą. Naudojant kitą operacinę sistemą, reikia šią platformą įdiegti į kompiuterį.

 Sistemos katalogą TGR reikia perkopijuoti į kompiuterio pasirinktą kietojo disko vietą. Šiame kataloge turi būti failai: teksturos.pdb ir teksturos.exe. programa aktyvuojama paleidus failą teksturos.exe.

Minimalūs reikalavimai kompiuterinei technikai:

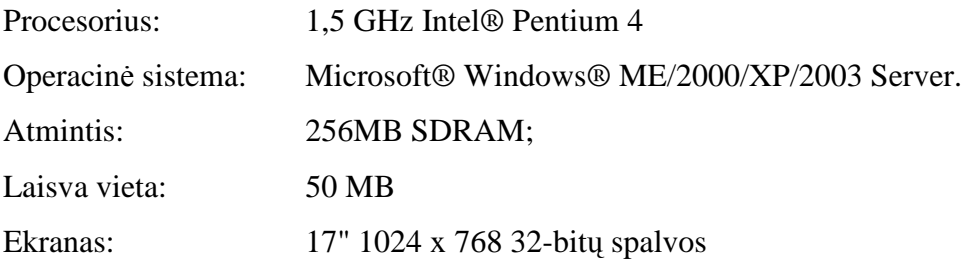

Optimalūs reikalavimai kompiuterinei technikai:

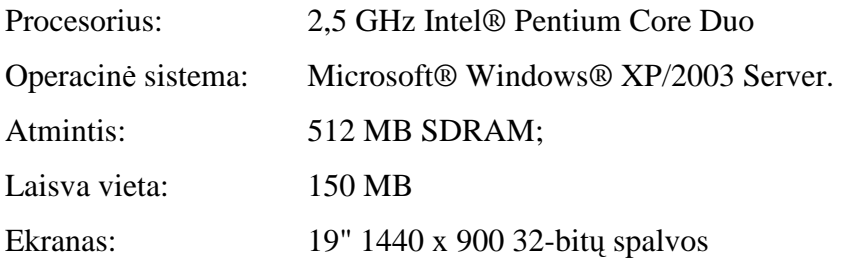

#### **4.4 SISTEMOS ADMINISTRATORIAUS VADOVAS**

Sistema yra nepriklausoma nuo kitų sistemų, todėl jokių pranešimų, kaip sistema bendrauja su kitomis sistemomis, nenumatyta.

#### **5. PRODUKTO KOKYB**ö**S** Į**VERTINIMAS**

- 1. Testavimo metodika. Nuodugnus testavimas buvo atliktas kiekvienai funkcijai atskirai, vėliau viską sujungus į bendrą sistemą, funkcijos buvo testuojamos kaip visuma. Jokių rimtų sutrikimų nebuvo pastebėta, neskaitant keleto smulkių netikslumų, kurie buvo pataisyti. Atliekant testavimą, buvo pasirinkta studentų grupė ir stebima ar neatsiras nenumatytų atvejų, kurie buvo neįvertinti. Visos sistemos apsaugos veikė taip, kaip buvo numatyta.
- 2. **Vartotojo s**ą**sajos testavimas**. Tikrinamas meniu veikimas, ar visos figūros braižomos korektiškai. Taip pat buvo testuojamas spalvų parinkimas, tiek su slankikliais, tiek per spalvų dialogą. Atlikau pirminį vartotojo sąsajos testavimą. Tolimesnį testavimą vykdė visiškai su projektu nesusiję asmenys.

## **6. IŠVADOS**

- 1. Šiame darbe išnagrin÷jus tinklalapių grafikos kūrimo problemas, paaišk÷jo, kad turima brangi grafikos kūrimo programinė įranga neužtikrina kuriamų tinklalapių spartos ir kokybės.
- 2. Dizaineris turi žinoti pagrindines dažniausiai naudojamų grafinių failų formatų savybes ir mok÷ti jas panaudoti tinklalapių kūrime. Netinkamai parinktas failo formatas gali ne tik sulėtinti tinklalapio įkeltį, tačiau gali nukentėti ir tinklalapio estetinis vaizdas.
- 3. Panaudojus objektiškai orientuotą C# programavimo kalbą buvo sukurta tinklalapių grafikos kūrimo ir optimizavimo sistema.
- 4. Sukurta programinė įranga leidžia dizaineriui per palyginti trumpą laiką perprasti ir realizuoti tinklalapių grafikos kūrimo ir glaudinimo galimybes savo kuriamuose projektuose. Patogiai programos lange išdėstyta spalvų maišyklė leidžia greitai parinkti spalvas braižomoms figūroms. Grafinių failų glaudinimas atliekamas vartotojui nustatant reikiamą glaudinimo lygį. Nesudėtingai galima mažinti įkeltų grafinių failų matmenis, naudoti filtrus, PNG failams galima nustatyti skaidrumo lygį.
- 5. Atlikus eksperimentą, paaišk÷jo, kad grafinių failų optimizacija tinklalapių kūrime yra būtina, kadangi bendras grafinių failų dydis, sumažinus grafinių atvaizdų matmenis iki optimalaus dydžio, naudojamo pasirinktame tinklalapyje, sumaž÷jo nuo 404,04 iki 109,75 KB. Suglaudinus grafinius atvaizdus, bendras jų dydis sumažėjo iki 38,73 KB, o tinklalapio estetinis vaizdas praktiškai nenukentėjo. Taigi tinklalapio įkeltį pavyko sumažinti apie 10 kartų.
- 6. Reaguodami į susidariusias kompiuterinės grafikos kūrimo problemas, šiuolaikinės grafinių atvaizdų kūrimo programinės įrangos gamintojai įtraukia į kuriamas naujas sistemų versijas vis daugiau grafinių failų optimizavimo galimybių, todėl šiuolaikiniai tinklalapiai turi būti patrauklūs ir spartūs. Autoriaus sukurtą programinę įrangą planuojama taip pat tobulinti. Kitose versijose planuojama papildyti figūras naujomis, pridėti papildomų filtrų. Praplėsti spalvų parinkimo galimybes.

#### **7. LITERAT**Ū**RA**

- **1.** ECCHER C., HUNLEY E., SIMONS E. *Profesionalus tinklalapi*ų *dizainas. Metodai ir šablonai.* Kaunas: "Smaltijos" leidykla, 2005. 616
- 2. LENKEVIČIUS A., MATICKAS J. *Kompiuterinė grafika*. Kaunas: Technologija, 2004. 248
- **3.** *CSS templates* [interaktyvus]. 2006 [žiūr÷ta 2007 m. geguž÷s 2 d.]. Prieiga per internetą: <http://www.getcsstemplates.com/>
- 4. Compression [interaktyvus]. Jupitermedia Corporation, 2000. [žiūrėta 2006 m. spalio 27 d.]. prieiga per internetą:

< http://www.webreference.com/dev/graphics/compress.html>

**5.** *Professional C# - Graphics with GDI+* [interaktyvus]. Wrox, 2001. [žiūr÷ta 2006 m. lapkričio 11 d.]. Prieiga per internetą:

<http://www.codeproject.com/books/1861004990.asp>

- **6.** *Introduction to the C# Language and the .NET Framework* [interaktyvus]. Microsoft kompanija. [žiūrėta 2007 m. balandžio 15 d.]. Prieiga per internetą: <http://msdn2.microsoft.com/en-us/library/z1zx9t92(VS.80).aspx>
- 7. "Browser-safe" colors [interaktyvus]. Lynch and Horton, 2002. [žiūrėta 2007 m. sausio 27d.]. prieiga per internetą:

<http://www.webstyleguide.com/graphics/safe.html>

8. *Dithering* [interaktyvus]. Lynch and Horton, 2002. [žiūrėta 2007 m. sausio 27d.]. Prieiga per internetą:

<http://www.webstyleguide.com/graphics/dither.html>

**9.** *Cutting edge* [interaktyvus]. MSDN Magazine, 2003. [žiūr÷ta 2007 m. vasario 20 d.]. Prieiga per internetą:

<http://msdn.microsoft.com/msdnmag/issues/03/07/CuttingEdge/default.aspx>

**10.** CHAND M. *GDI+ graphics transformations* [interaktyvus]. Addison Wesley Professional, 2004. [žiūrėta 2006 m. gegužės 27 d.]. Prieiga per internetą:

< http://www.awprofessional.com/articles/article.asp?p=102607&seqNum=7&rl=1 >

11. *ColorTranslator.ToHtml Method* [interaktyvus]. Microsoft kompanija, 2007. [žiūrėta 2007 m. balandžio 15 d.]. Prieiga per internetą:

< http://msdn2.microsoft.com/en-us/library/system.drawing.colortranslator.tohtml(VS.71).aspx >

# **8. TERMIN**Ų **IR SANTRUMP**Ų **ŽODYNAS**

DPI (dots per inch) – skiriamoji geba.

GDI (graphics device interface) – "Grafinių įtaisų sąsaja" Microsoft Windows operacinės sistemos branduolio dalis, naudojama atvaizduoti grafinius objektus (linijas, spalvas, tekstą) išvedimo įrenginiuose. HTML (hyper text Markup language) – kalba kuria naršyklei nurodoma kaip turi atrodyti tinklalapis. CSS (cascading style sheet) – pakopiniai stiliai.

# **1 PRIEDAS**. **".NET Framework" platformos architekt**ū**ra.**

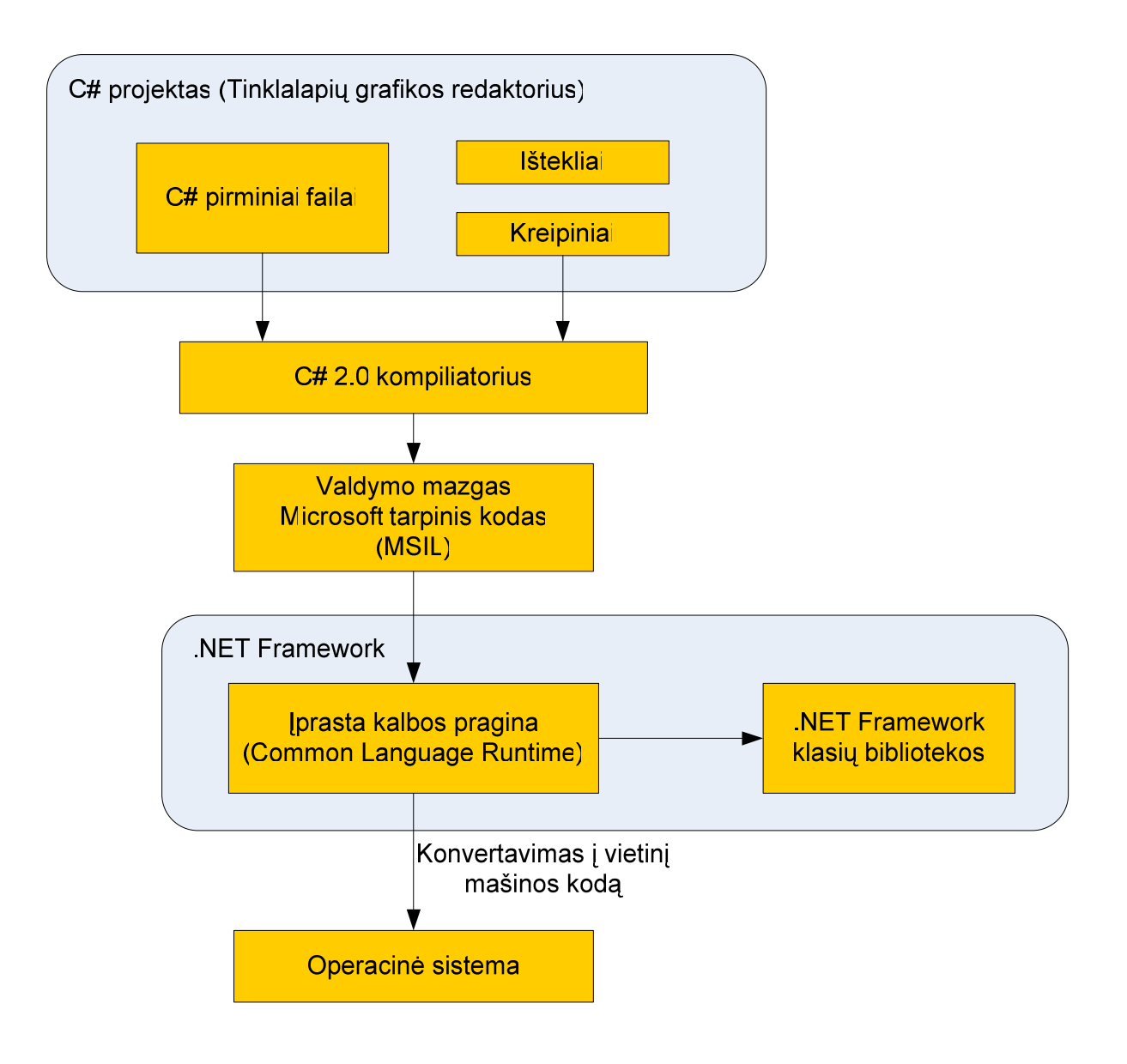

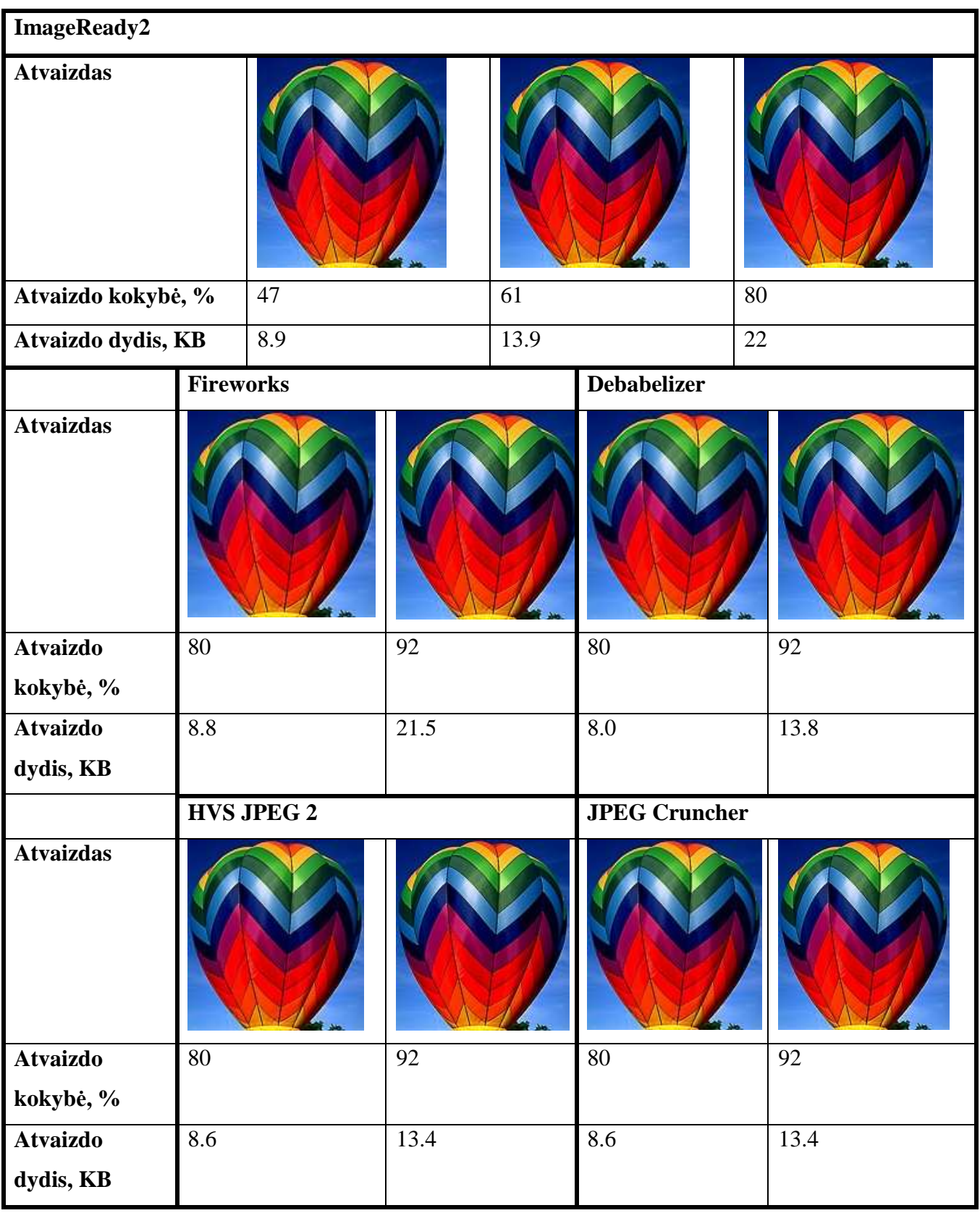

# **2 PRIEDAS. Programin**÷**s** į**rangos paket**ų**, galin**č**i**ų **suglaudinti JPEG failus palyginimas**

#### **3 PRIEDAS. Tinklalapis su suglaudintais grafiniais atvaizdais.**

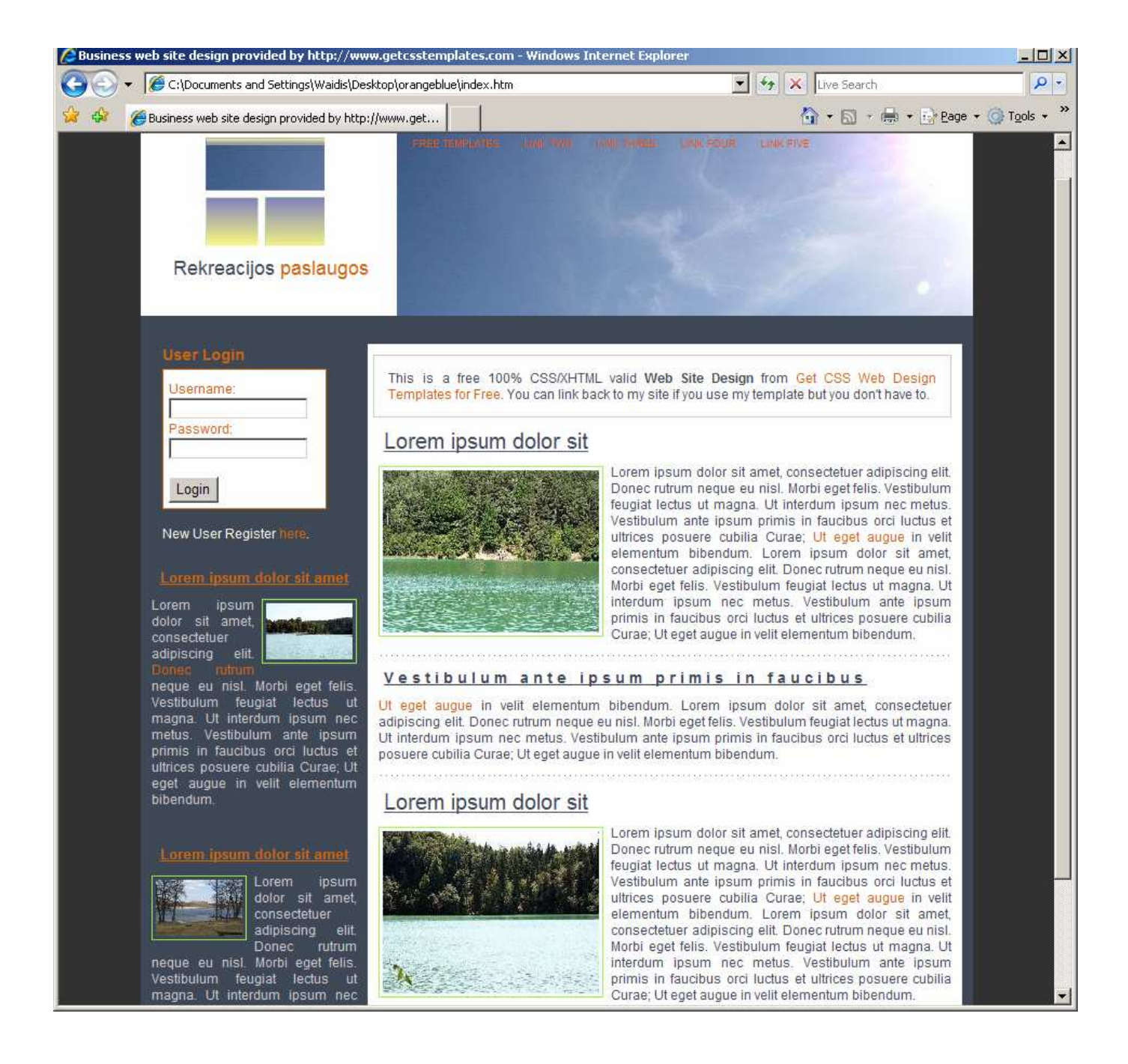